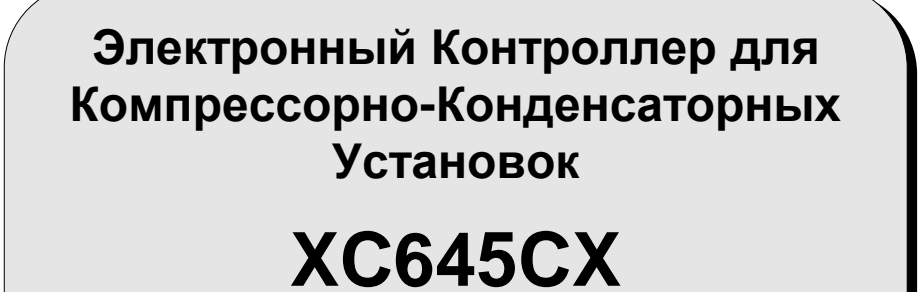

**С управлением компрессором Copeland Digital Scroll®** 

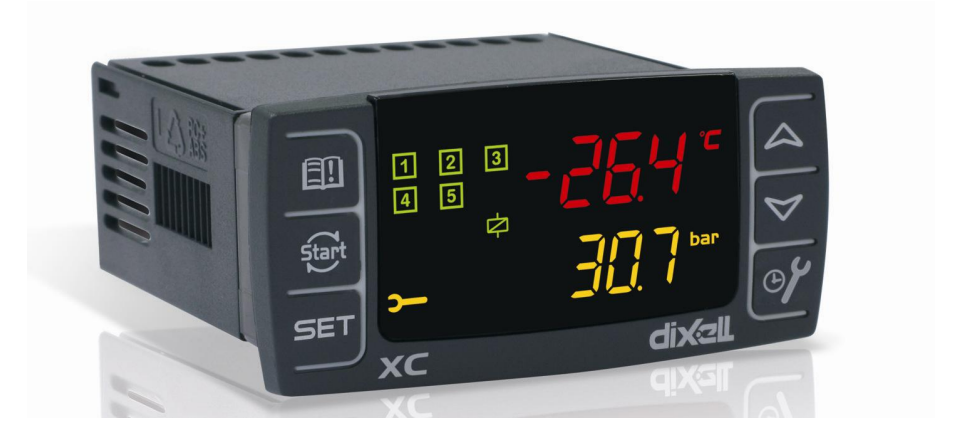

# СОДЕРЖАНИЕ

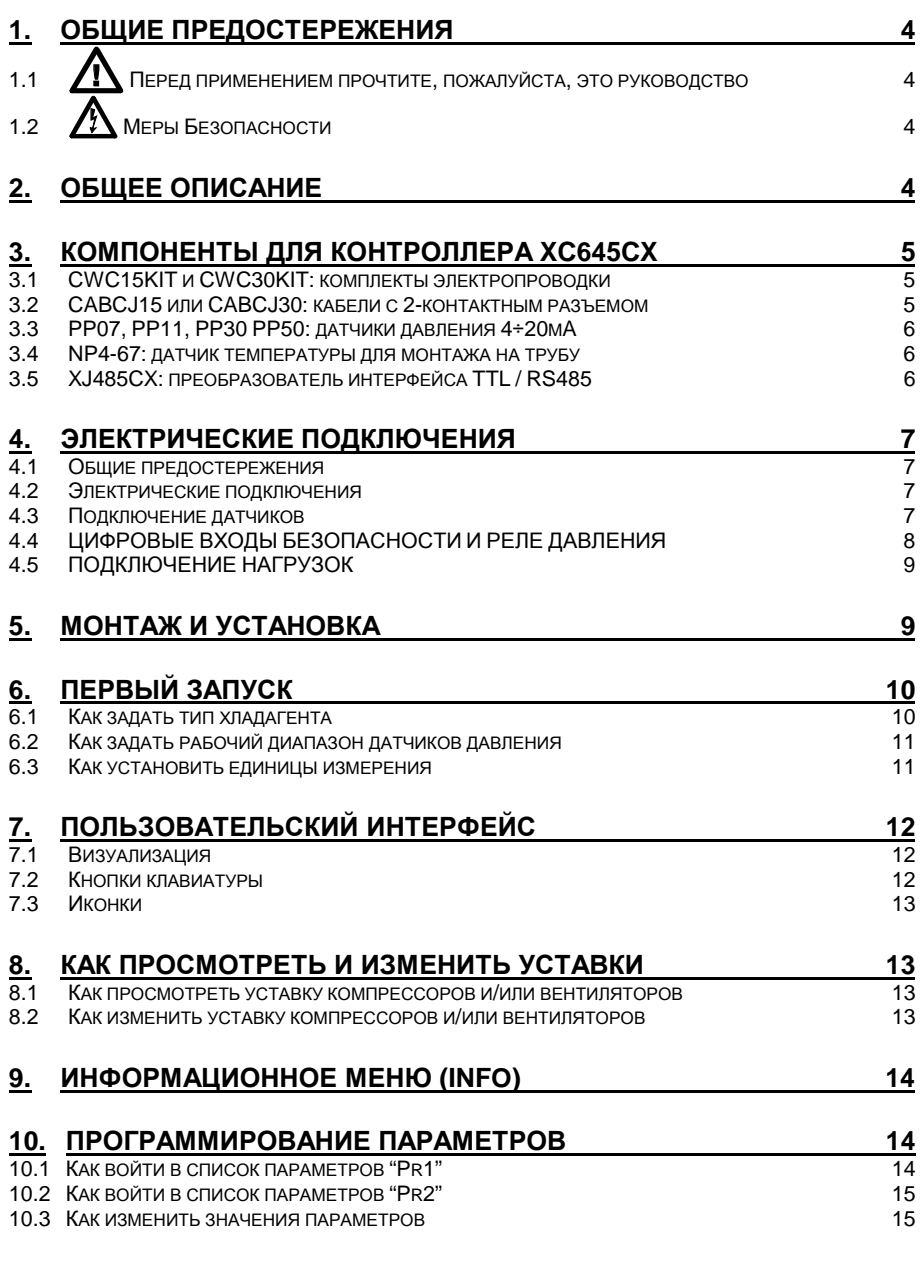

**1592001400 XC645CX RU r1.0 02.02.2011.doc** Ред. 1.0 **Стр.** 2 / 40

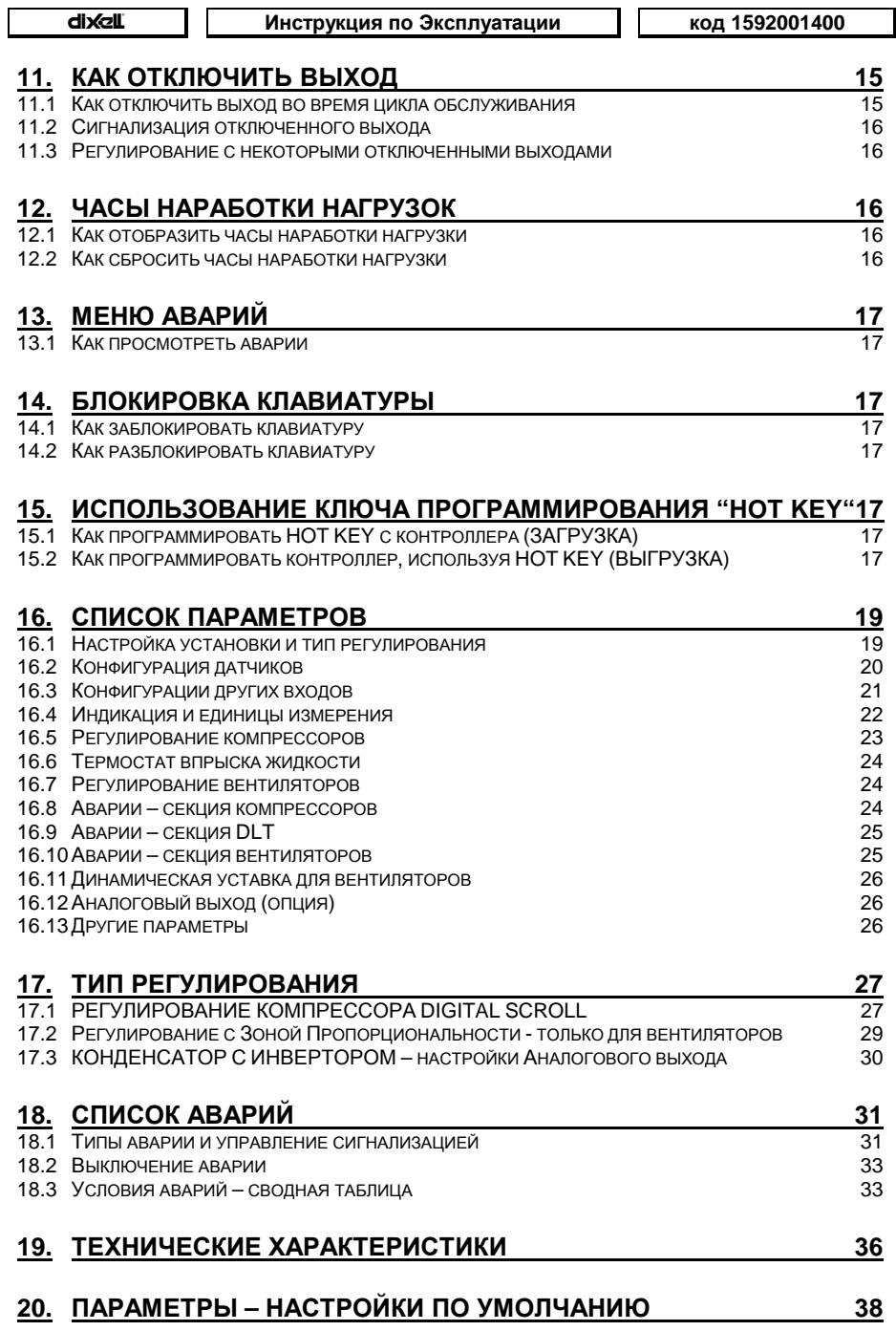

**1592001400 XC645CX RU r1.0 02.02.2011.doc** Ред. 1.0 **Стр.** 3 / 40

# ОБШИЕ ПРЕДОСТЕРЕЖЕНИЯ

### $1.1$ Перед применением прочтите, пожалуйста, это руководство

- Это руководство является частью данного изделия и должно находиться рядом с прибором, чтобы легко и быстро получить справку.
- Данный прибор не должен использоваться для других целей, не описанных ниже. Его нельзя использовать в качестве защитного устройства.
- Перед продолжением работы проверьте границы применения.

#### $1.2<sub>2</sub>$ Меры Безопасности

- Перед подключением прибора проверьте правильность напряжения питания.
- Не подвергать воздействию воды или влаги: используйте данный контроллер только в рабочих пределах, избегая резких изменений температуры при высокой влажности воздуха, чтобы предотвратить образование конденсата.
- Предупреждение: перед любым обслуживанием отключите все электрические  $\bullet$ соединения.
- Контроллер нельзя вскрывать.
- В случае отказа или неправильной работы, верните прибор фирме-продавцу или в "Dixell S.r.l." (см. адрес) с детальным описанием неисправности.
- Учитывайте максимальный ток, который можно применить к каждому реле (см. Технические Данные).
- Убедитесь, что провода датчиков, нагрузки и электропитания разделены и проложены достаточно далеко друг от друга, без пересечения или переплетения.
- Установите датчик в месте, недоступном для конечного пользователя.
- При применении в промышленном оборудовании может быть полезно использование сетевых фильтров (наша модель FT1) параллельно с индуктивной нагрузкой.

# 2. Общее описание

Контроллер ХС645СХ разработан для управления и компрессорами, и вентиляторами конденсатора, работающими в составе агрегата.

Компрессоры могут быть цифровыми спиральными (digital scroll), простыми. многоступенчатыми или разной мощности.

Управление осуществляется по типу с «нейтральной зоной» или C «зоной пропорциональности» и основано на считывании величины давления или температуры в контурах всасывания LP (низкое давление - компрессоры) и нагнетания HP (высокое давление - конденсатор). Специальный алгоритм выравнивает часы наработки компрессоров, чтобы равномерно распределять рабочую нагрузку.

Данный контроллер может конвертировать сигналы датчиков как низкого, так и высокого давления и показывать их на дисплее в виде температуры.

Полная информация о состоянии системы предоставляется на передней панели путем показа давления (температур) всасывания и конденсации, состояния нагрузок, возможных аварий или условий обслуживания.

Каждая нагрузка имеет свой аварийный вход, который способен остановить ее при активации. Для обеспечения общей безопасности системы также имеются два входа для реле низкого и высокого давления: при их срабатывании система останавливается.

Контроллер можно легко запрограммировать при подаче на него питания с помощью ключа НОТ КЕҮ. Контроллер также можно подключить к системе управления и мониторинга семейства XWEB благодаря последовательному TTL-выходу, используя стандартный протокол ModBus RTU.

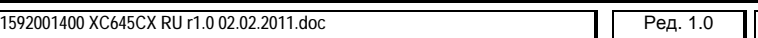

# 3. КОМПОНЕНТЫ ДЛЯ КОНТРОЛЛЕРА ХС645СХ

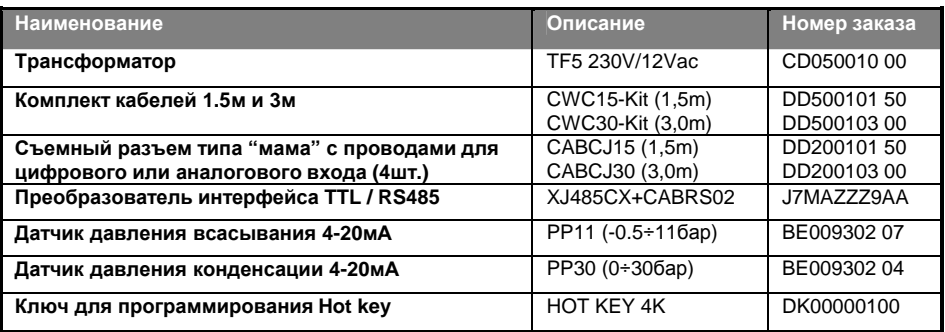

# 3.1 CWC15KIT и CWC30KIT: комплекты электропроводки

Для подключения контроллера XC645CX, снабженного 2 штепсельными разъёмами Molex, необходимо использовать комплект кабелей CWC15KIT или CWC30KIT, имеющий 14 контактов (низковольтные подключения) + 6 контактов (релейные выходы). Длина этих кабелей: 1.5м - для CWC15KIT и 3.0м - для CWC30KIT.

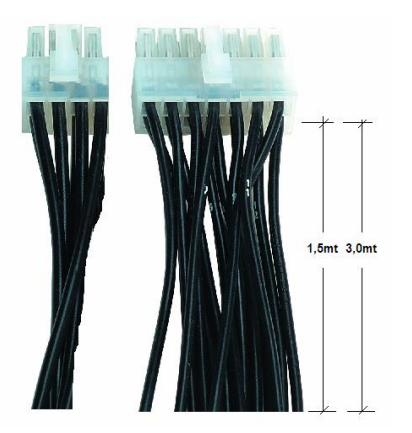

#### СТОРОНА ВЫСОКОГО НАПРЯЖЕНИЯ.

6 контактов: вывод 17 - это общий провод для всех релейных выходов и для тиристора (triac).

#### СТОРОНА НИЗКОГО НАПРЯЖЕНИЯ.

14 контактов: Прокладывайте эти провода отдельно от силовых кабелей, для их удлинения используйте экранированный кабель

Вывод 10 - это обший провод для всех цифровых входов, вывод 4 - это общий провод для датчиков температуры, а также общий для ратиометрических датчиков давления.

ПИТАНИЕ ДАТЧИКОВ ДАВЛЕНИЯ: ВЫВОД 6 дает питание 12В пост. тока для датчиков давления 4-20мА.

# 3.2 САВСЈ15 или САВСЈ30: кабели с 2-контактным разъемом

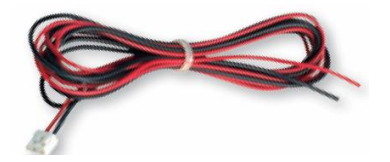

#### ПРИМЕЧАНИЕ:

Соединительный кабель **CABCJ15** (длиной 1.5м) или САВСЈЗО (длиной 3.0м) используйте для:

- Цифрового входа HP (25-26),
- Конфигурируемого Ц.Вх. і2Г (27-28),
- Аналогового выхода 0-10В пост. тока или 4-20мА (23-24)
- оА6, Ц. Выхода 12В пост. тока/40мА  $(21-22)$ .

1592001400 XC645CX RU r1.0 02.02.2011.doc

Ред. 1.0

F **Инструкция по Эксплуатации код 1592001400** 

# **3.3 PP07, PP11, PP30 PP50: датчики давления 4÷20мА**

 $PP07 - PP11 - PP30 - PP50$ Bar

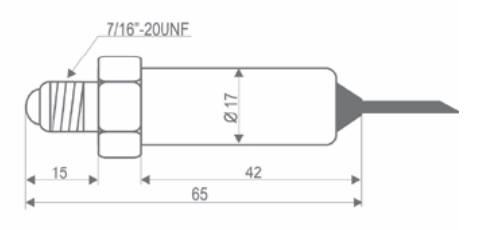

- **PP07** 2,0м -0,5+7бар отн. FE код BE009302 00 **PP11** 2,0м -0,5+7бар отн. FE код BE009302 07
- **PP30** 2,0м 0+307бар отн. FE код BE009302 04
- **PP50** 2,0м 0+507бар отн. Male код BE009002 07

#### PP30FF

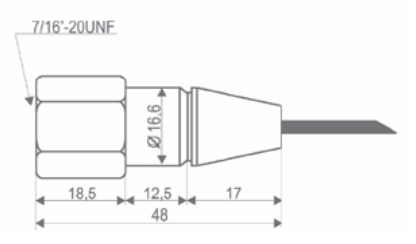

# **3.4 NP4-67: датчик температуры для монтажа на трубу**

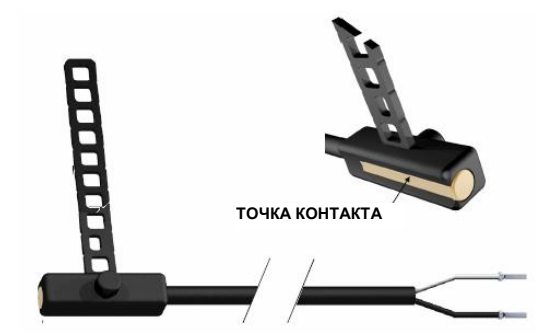

Датчик температуры **NP4-67**  может устанавливаться на линии нагнетания для отслеживания температуры нагнетания Цифрового Спирального компрессора (Digital Scroll).

**NP4-67:** NTC-датчик, 1.5м Диапазон измерения: -40+110°C, Кабель 1,5м Код BN609001 52

# **3.5 XJ485CX: преобразователь интерфейса TTL / RS485**

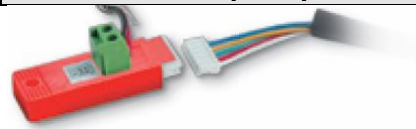

**XJ485CX** – это внешний преобразователь интерфейса TTL/RS485. Вставьте его в TTLразъем контроллера для преобразования TTL-выхода в сигнал RS485 (+) и (-) для систем мониторинга, совместимых с MODBUS\_RTU (например, XWEB).

# ЭЛЕКТРИЧЕСКИЕ ПОДКЛЮЧЕНИЯ

# 4.1 Общие предостережения

До подключения кабелей убедитесь, что электропитание соответствует требованиям на прибор.

Прокладывайте кабели подключения датчиков отдельно от кабелей электропитания, а также отдельно от выходных и силовых подключений.

Не превышайте максимальные токи, допустимые для каждого реле (5А, резистивная нагрузка), при больших нагрузках используйте подходящее внешнее реле.

# 4.2 Электрические подключения

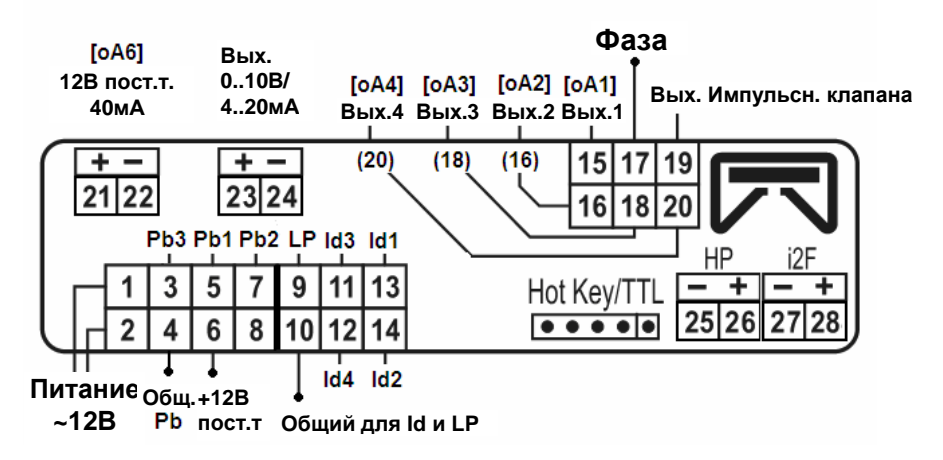

- Питание 12/24В пер./пост. тока: используйте контакты 1-2.  $\mathbf{I}$
- Всегда используйте трансформатор класса 2 с мин. мощностью 5ВА, такой как ТF5.  $\mathbf{I}$
- Разъемы Molex с контактами 1..14 и 15.20: чтобы облегчить распознавание проводов, в комплекте CWC15 номер контакта нанесен приблизительно в 10см от конца соответствующего провода.
- Контакты [21-22], [23-24], [25-26], [27-28] снабжены разъемами JST с 2 выводами, для  $\mathbf{I}$ подключения к ним необходимы кабели CABCJ15 (1,5м) или CABCJ30 (3м).

# 4.3 Подключение датчиков

### 4.3.1 Общие предостережения

При использовании кабельных наконечников убедитесь, что нет оголенных частей, которые могут вызвать короткое замыкание или привести к высокочастотным помехам. Для сведения к минимуму наведенных помех используйте экранированные провода с экраном, подключенным к земле.

Датчики давления (4 - 20мА): соблюдайте полярность. При использовании кабельных наконечников убедитесь, что нет оголенных частей, которые могут вызвать короткое

1592001400 XC645CX RU r1.0 02.02.2011.doc

Ред. 1.0

замыкание или привести к высокочастотным помехам. Для сведения к минимуму наведенных помех используйте экранированные провода с экраном, подключенным к земле.

#### **Pb1** = **5 (-) и 6 (+12В пост.тока);**

#### **Pb2** = **7 (-) и 6 (+12В пост.тока);**

**Датчики температуры:** рекомендуется размещать датчик температуры вдали от прямых воздушных потоков, чтобы правильно измерять температуру.

**NTC10K или NTC86K: P3** = **3 – 4**

### *4.3.2 Подключение датчиков*

**Сторона низкого напряжения (разъем с 14 выводами)**: Держите эти провода отдельно от силовых кабелей. Для удлинения этих кабелей используйте экранированный кабель.

**ПРИМЕЧАНИЕ 1: ВЫВОД 4** – это общий провод для датчиков температуры **ПРИМЕЧАНИЕ 2: ВЫВОД 6** дает питание 12В пост.тока для датчиков давления 4-20мА

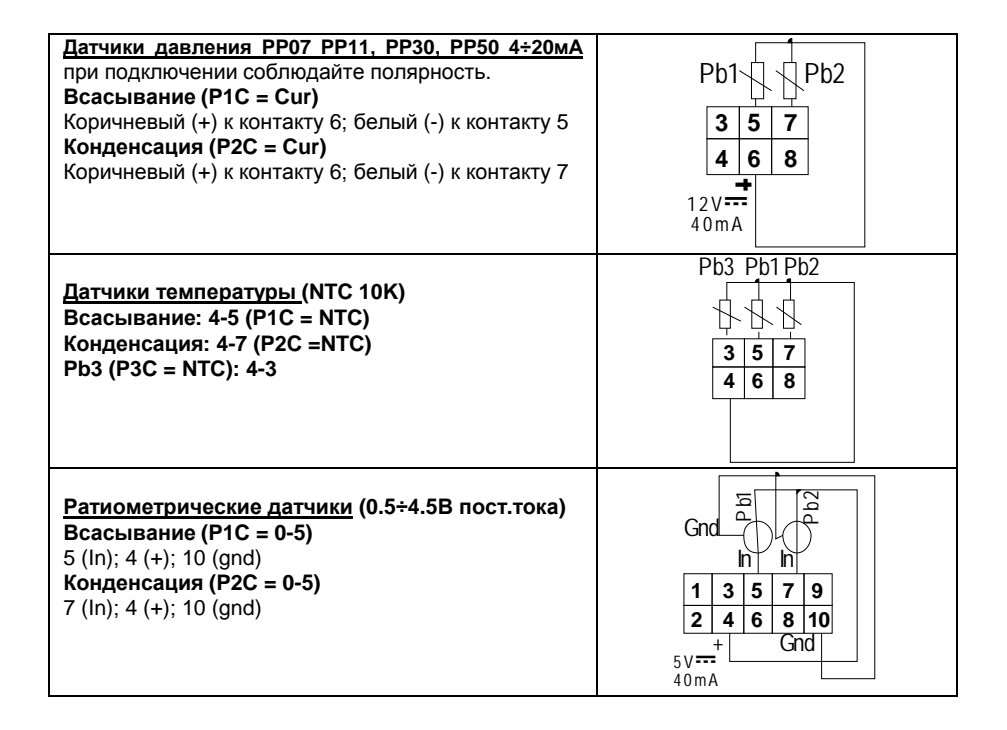

# **4.4 ЦИФРОВЫЕ ВХОДЫ БЕЗОПАСНОСТИ И РЕЛЕ ДАВЛЕНИЯ**

#### **!!!ВНИМАНИЕ: свободные от напряжения входы**!!!!

**ПРИМЕЧАНИЕ: ВЫВОД 10** – это общий провод для всех цифровых входов.

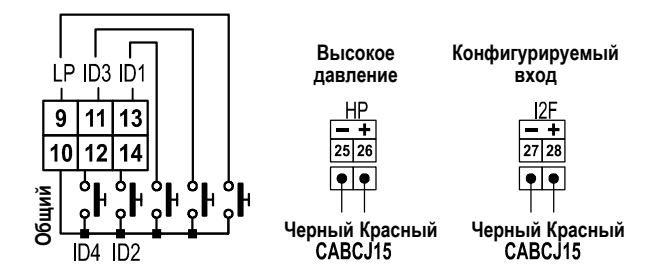

# **4.5 ПОДКЛЮЧЕНИЕ НАГРУЗОК**

**!!!ВНИМАНИЕ: Катушка клапана компрессора Digital Scroll ДОЛЖНА работать при сетевом напряжении 230В пер.тока, не подключать катушку 24В пер.тока**!!!! **ПРИМЕЧАНИЕ:** Сторона сетевого напряжения **(разъем с 6 ВЫВОДАМИ): ВЫВОД 17 – это общий** провод для всех релейных выходов и для тиристора (TRIAC).

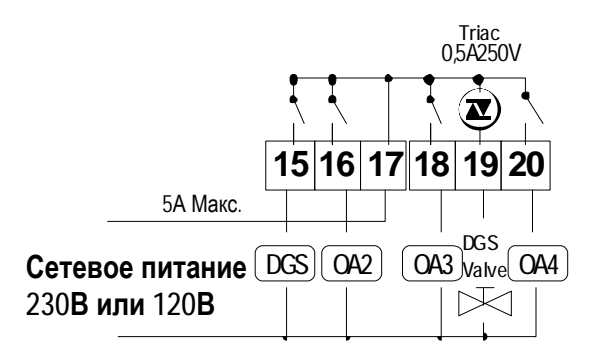

# **5. Монтаж и установка**

Данные приборы предназначены только для использования в помещении. Контроллеры должны монтироваться на панель в вырез 29x71мм и закрепляться, используя поставляемые специальные держатели.

Диапазон окружающей рабочей температуры -10÷60°C.

Избегайте мест, подверженных сильной вибрации, с присутствием агрессивных газов, чрезмерной запыленностью. Те же рекомендации применяйте и к датчикам. Обеспечьте циркуляцию воздуха вокруг контроллера.

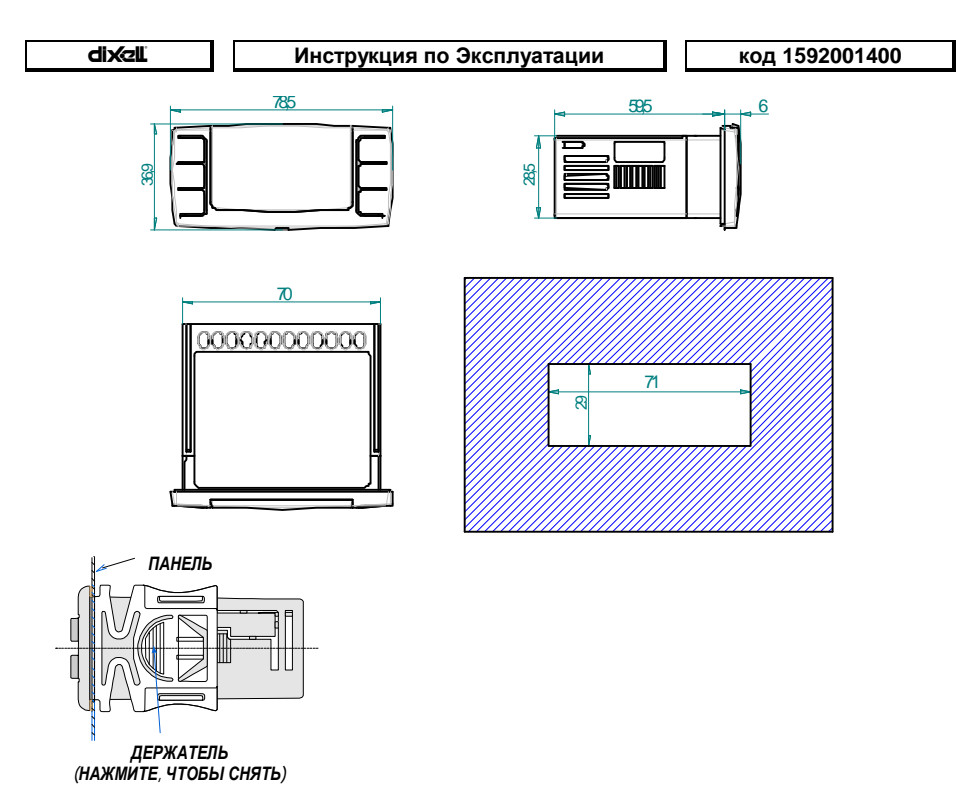

# 6. Первый запуск

При первом запуске необходимо выполнить следующее:

- $1<sup>1</sup>$ Выберите тип хладагента (пар. FtyP).
- Задайте диапазон датчиков давления, пар. РА04 и РА20.  $2<sub>1</sub>$
- 3. Проверьте единицы измерения dEU для компрессоров и вентиляторов

В следующем параграфе коротко описаны вышеупомянутые операции.

Главы 10 «Программирование параметров» и 16 подробно покажут эти операции.

# 6.1 Как задать тип хладагента

В памяти контроллера сохранены соотношения между температурой и давлением для некоторых хладагентов.

#### Предустановленным хладагентом является: r404.

Если используется другой хладагент, то действуйте следующим образом:

- Войдите в режим программирования, нажав в течение 3сек кнопки Set и ВНИЗ.  $1.$
- $2<sup>1</sup>$ Выберете параметр "Pr2". Затем введите пароль 3 2 1 0.
- $3<sub>1</sub>$ Выберете параметр FtyP, тип хладагента.
- Нажмите кнопку "SET": значение параметра начнет мигать. 4.
- Используйте кнопки "ВВЕРХ" или "ВНИЗ" для выбора одного из следующих 5. хладагентов: r22= R22; r404=R404A; 507=R507; 134= R134; r717= аммиак.
- 6. Нажмите "SET" чтобы сохранить новое значение и перейти к следующему параметру.

**Для выхода**: Нажмите **SET + ВВЕРХ** или подождите 30сек, не нажимая кнопки.

**ПРИМЕЧАНИЕ**: Заданное значение сохраняется, даже когда выход из процедуры был по окончании времени ожидания.

### **6.2 Как задать рабочий диапазон датчиков давления**

Если используется контроллер со следующим номером заказа: XC645CX – xxxxF, то он предварительно настроен для работы с датчиком давления со следующим диапазоном: Датчик 1: -0.5 ÷11.0 бар (относительное давление); Датчик 2: 0÷30.0 бар (относительное давление)

Если датчик, используемый вами, имеет другой диапазон, то действуйте следующим образом:

Чтобы установить диапазон давления **Датчика 1 (всасывания)**, используйте параметры: **PA04: Корректировка показания, соответствующего сигналу 4мА (0.5В) PA20**: **Корректировка показания, соответствующего сигналу 20мА (4.5В)**

Практически в этих параметрах необходимо задать начало и конец шкалы диапазона датчика.

#### **Порядок действий:**

- 1. Войдите в режим программирования, нажав в течение 3сек кнопки **Set** и **ВНИЗ**.
- 2. Выберете параметр "**Pr2**". Затем введите пароль 3 2 1 0.
- 3. Выберете параметр **PA04, корректировка показания, соответствующего 4мА (0.5В)**.
- 4. Нажмите кнопку "**SET**": значение параметра начнет мигать.
- 5. Задайте нижнее значение диапазона датчика.
- 6. Нажмите кнопку **SET**, чтобы подтвердить значение. На дисплее появится параметр **PA20: корректировка показания, соответствующего 20мА (4.5В)**.
- 7. Задайте верхнее значение диапазона датчика.
- 8. Нажмите кнопку **SET**, чтобы подтвердить значение. На дисплей будет выведен следующий параметр.

Выполните те же действия для Датчика 2, параметры **FA04, FA20.** 

#### **ПРОВЕРЬТЕ ПО МАНОМЕТРАМ:**

Убедитесь, что измерения в верхней (всасывание) и нижней (нагнетание) строке дисплея соответствуют показаниям манометров.

Обычно датчики давления не требуют перекалибровки параметров.

### **6.3 Как установить единицы измерения**

**dEU = tMP:** по умолчанию единицей измерения является температура.

**dEU = PrS:** по умолчанию единицей измерения является давление.

Выбор этого параметра определяет также какой тип данных будет передаваться в сеть RS485.

#### **На объекте показания дисплея можно сконфигурировать в Бар или °C:**

**dEU1 Верхняя строка дисплея: PrS**= Давление; **tPr**= температура (компрессоры)

**dEU2 Нижняя строка дисплея: PrS**= Давление; **tPr**= температура (конденсатор)

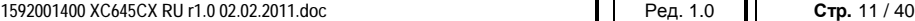

# **7. Пользовательский интерфейс**

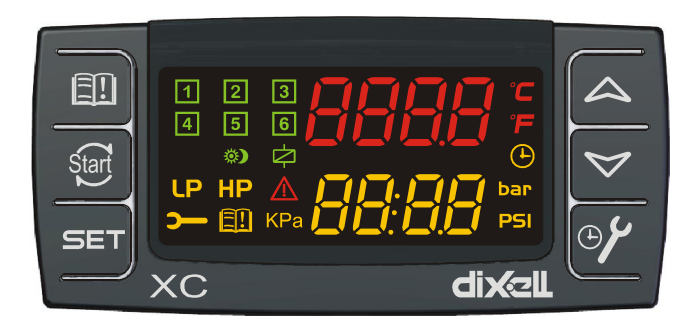

# **7.1 Визуализация**

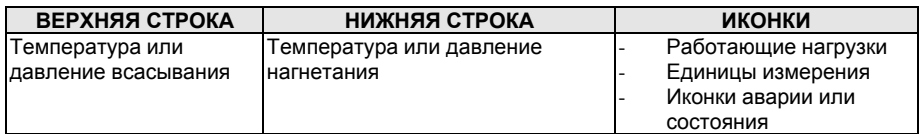

### **7.2 Кнопки клавиатуры**

#### **SET (НАСТРОЙКА)**

**Стандартная визуализация:** для просмотра или изменения уставки. В режиме программирования – выбирает параметр или подтверждает операцию.

**Меню Аварий:** При нажатии и удержании в течение **3с,** текущая авария стирается.

#### **o** (**ВВЕРХ).**

**В режиме программирования:** позволяет пролистывать коды параметров или увеличивать отображаемое значение.

**Если вставлен Hot key:** запускает процедуру программирования ключа Hot key. **Доступ в меню INFO:** чтобы попасть в меню INFO, нажмите и отпустите ее.

#### **n** (**ВНИЗ**)

**В режиме программирования:** позволяет пролистывать коды параметров или уменьшать отображаемое значение.

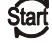

**Ручной перезапуск нагрузок:** При нажатии и удержании в течение **3с,** снова включает нагрузки, заблокированные до этого по аварии Цифрового Входа цепи безопасности.

**ОБСЛУЖИВАНИЕ/ЧАСЫ:** Для вывода на дисплей часов наработки нагрузок. Вход в **меню Обслуживания**, при нажатии и удержании кнопки в течение 3с

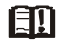

**Вход в меню Аварий**

#### **КОМБИНАЦИИ КНОПОК**

**o + n**•Блокирует и разблокирует клавиатуру.

**1592001400 XC645CX RU r1.0 02.02.2011.doc** Ред. 1.0 **Стр.** 12 / 40

**SET + ▼** Вход в режим программирования.

**SET + o**Выход из меню INFO, меню Аварий и из режима программирования параметров.

# **7.3 Иконки**

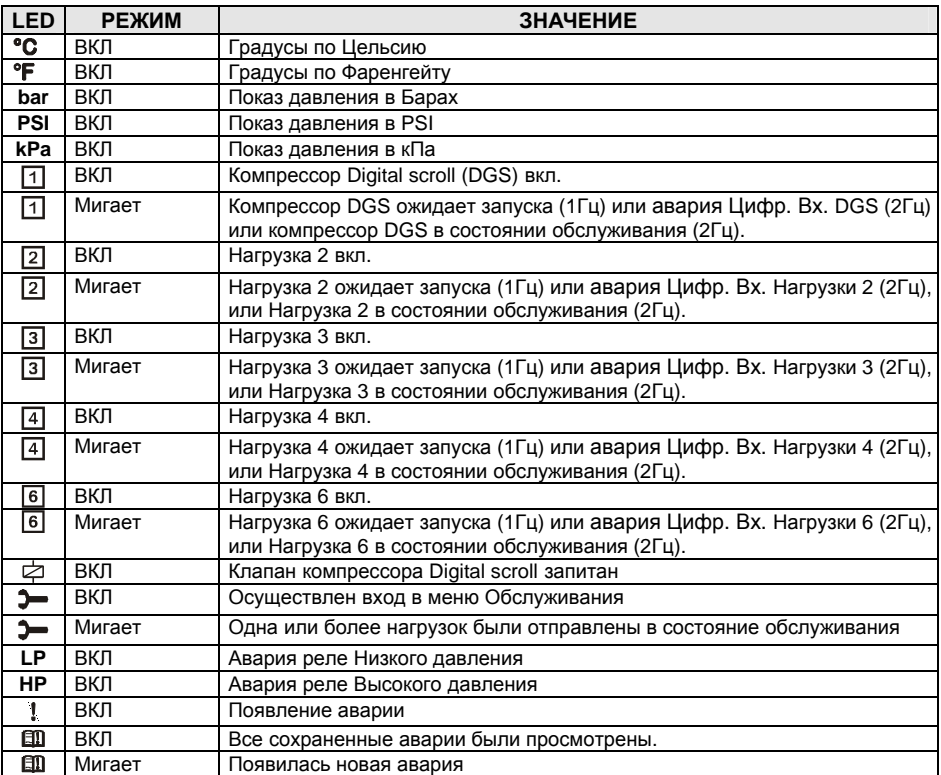

# **8. Как просмотреть и изменить уставки**

### **8.1 Как просмотреть уставку компрессоров и/или вентиляторов**

Если контроллер управляет и компрессорами и вентиляторами, то последовательно показываются обе уставки, в противном случае будет показана уставка только активированной секции.

- 1) Нажмите и отпустите кнопку **SET**;
- 2) В Нижней строке будет показан значок **"SEtC"**, в то время как в Верхней строке будет показано его значение.
- 3) Для просмотра уставки вентиляторов, снова нажмите кнопку **SET**.
- 4) В Нижней строке будет показан значок **"SEtF"**, в то время как в Верхней строке будет показано значение уставки вентиляторов.

**Для выхода**: Нажмите кнопку **SET** или подождите 30сек, не нажимая никакие кнопки.

# **8.2 Как изменить уставку компрессоров и/или вентиляторов**

**\*\*\*\*\*\*ВНИМАНИЕ: перед тем, как задать желаемую уставку в первый раз, проверьте и, при необходимости, измените тип хладагента (пар. FtyP) и заданные по умолчанию единицы измерения (пар. dEU) для компрессоров и вентиляторов\*\*\*\*\*\*\*\*** 

#### **ПРЕДВАРИТЕЛЬНЫЕ ДЕЙСТВИЯ**

- **1. Задайте тип хладагента с помощью параметра FtyP (см. п.6.1** Как задать тип хладагента**)**
- **2. Задайте единицы измерения (пар. dEU).**
- **3. Проверьте и, при необходимости, измените границы уставок (пар. LSE и HSE).**

#### **ПРОЦЕДУРА**

- 1. Нажмите кнопку **SET** более чем на 2 секунды;
- 2. В Нижней строке будет показан значок **"SEtC"**, в то время как в Верхней строке будет показано его мигающее значение.
- 3. Чтобы изменить значение уставки, нажмите кнопку **o** или **n** в течение 30с.
- 4. Чтобы запомнить новое значение и перейти к уставке вентиляторов, нажмите **SET**.
- 5. В Нижней строке будет показан значок **"SEtF"**, в то время как в Верхней строке будет показано мигающее значение уставки вентиляторов.
- 6. Чтобы изменить ее значение, нажмите кнопку ▲ или ▼ в течение 30с.

**Для выхода**: Нажмите кнопку **SET** или подождите 30сек, не нажимая никакие кнопки.

# **9. Информационное меню (INFO)**

Контроллер может показывать некоторую информацию прямо из главного меню. В меню INFO можно попасть, нажав и отпустив кнопку **ВВЕРХ**:

Ниже приведен перечень информации, который может выводиться на дисплей: **ПРИМЕЧАНИЕ: эта информация будет показана, только если активирована соответствующая функция.**

- **P3**: значение датчика P3. Отображается, только если активирован датчик P3 (параметр P3c = 10 или 86)
- **LInJ**: состояние выхода впрыска ("On/Вкл" "OFF/ВЫКЛ") Эта информация доступна, если одно из реле oA2÷oA6 задано как "Lin".
- **SEtd**: значение **Динамической Уставки** (**Dynamic Set point).** Эта информация доступна, только если активирована функция Динамической уставки (пар. dSEP ≠ nP)
- **dStO**: процент PWM (ШИМ) выхода, который управляет клапаном компрессора Digital Scroll.
- **dSFr**: значение температуры или давления, когда активирован регулирующий фильтр (regulation filter) компрессора Digital Scroll (пар. dFE=YES/ДА).
- Функция "regulation filter/регулирующий фильтр" вычисляет среднее значение давления/температуры в течение ШИМ-цикла и использует это значение в алгоритме управления.
- **AOO**: процент аналогового выхода (4-20мА или 0-10В). Эта информация доступна всегда.

**ВЫХОД:** нажмите одновременно кнопки **SET+ВВЕРХ**.

# 10. Программирование параметров

# 10.1 Как войти в список параметров "Pr1"

Чтобы войти в список параметров "Pr1", доступных для пользователя, действуйте следующим образом:

- 1. Удерживайте нажатыми кнопки SET и ВНИЗ в течение 3с.
- 2. В Нижней строке на дисплее контроллера будет показано имя параметра, а его значение - в Верхней строке.
- 3. Нажмите кнопку "SET": значение параметра начнет мигать.
- 4. Используйте кнопки "ВВЕРХ" или "ВНИЗ". чтобы изменить это значение.
- 5. Нажмите "SET", чтобы сохранить новое значение и перейти к следующему параметру.

Для выхода: Нажмите SET + ВВЕРХ или подождите 30сек, не нажимая кнопки.

ПРИМЕЧАНИЕ: заданное значение сохраняется, даже если выход из процедуры выполнен по истечении времени ожидания.

# 10.2 Как войти в список параметров "Pr2"

Список параметров "Pr2" защищен кодом безопасности (Паролем).

#### КОД БЕЗОПАСНОСТИ: 3210

Чтобы получить доступ к параметрам в "Pr2":

- 1. Войдите на уровень "Pr1".
- 2. Выберите параметр "Pr2" и нажмите на кнопку "SET".
- 3. Будет отображаться мигающее значение "0 ---".
- 4. Используйте или чтобы ввести код безопасности и подтвердите число, нажав кнопку "SET".
- 5. Повторите операции 2 и 3 для остальных цифр.

ПРИМЕЧАНИЕ: каждый параметр из "Pr2" можно удалить или переместить в список "Pr1" (уровень пользователя), нажав кнопки "SET" + •. Когда параметр присутствует в "Pr1", то десятичная точка в нижней строке включена.

## 10.3 Как изменить значения параметров

- 1. Войдите в режим Программирования.
- 2. Выберите требуемый параметр с помощью кнопки ▲ или ◆.
- 3. Нажмите кнопку "SET", значение начинает мигать.
- 4. Пользуйтесь кнопками ▲ или ▼. чтобы изменить его значение.
- 5. Нажмите "SET", чтобы сохранить новое значение и перейти к следующему параметру.

Для выхода: Нажмите SET + ВВЕРХ или подождите 15с. не нажимая кнопки.

ПРИМЕЧАНИЕ: новое запрограммированное значение сохраняется, даже если выход из процедуры выполнен по истечении времени ожидания.

Ред. 1.0

#### Как отключить выход  $11<sup>1</sup>$

Отключение выхода во время цикла обслуживания означает исключение этого выхода из регулирования.

#### $11.1$ Как отключить выход во время цикла обслуживания

- 1. Нажимайте кнопку **ОБСЛУЖИВАНИЕ/ЧАСЫ** ( $\mathcal{P}'$ )в течение 3с.
- 2. Включится светодиод первого выхода. Нижняя строка покажет значок "StA", в то время как Верхняя строка покажет значок "Оп/Вкл", если первый выход активирован. или значок "оГГ/Выкл", если выход отключен для цикла обслуживания. В случае компрессора с несколькими ступенями включаются все светодиоды, связанные с этим компрессором и вентилями.
- 3. Выберите выход, нажимая кнопку ВВЕРХ или ВНИЗ.
- 4. Чтобы изменить состояние выхода: нажмите кнопку SET, светодиод состояния выхода начинает мигать, затем нажмите кнопку BBEPX или ВНИЗ, чтобы перейти из "Оп/Вкл" в "ОГГ/Выкл" и наоборот.
- 5. Нажмите кнопку SET, чтобы подтвердить состояние и перейти к следующему выходу.

Для выхода: Нажмите кнопку ЧАСЫ или ждите 30 секунд

### 11.2 Сигнализация отключенного выхода

Если выход отключен, то его светодиод мигает (2Гц)

### 11.3 Регулирование с некоторыми отключенными выходами

Если некоторые выходы отключены, они не участвуют в регулировании, так что регулирование продолжается с другими выходами.

# 12. Часы наработки нагрузок

## 12.1 Как отобразить часы наработки нагрузки

Контроллер запоминает часы наработки каждой нагрузки.

Чтобы увидеть, как долго работала нагрузка, следуйте этой процедуре:

- Нажмите и отпустите кнопку " **ОБСЛУЖИВАНИЕ/ЧАСЫ (** $\bigoplus$  $1.$
- $2.$ Включается светодиод первого выхода, Верхняя Строка показывает значок "HUr", в то время как Нижняя Строка показывает часы наработки первого выхода.
- $3<sub>1</sub>$ Чтобы увидеть часы наработки следующей нагрузки, нажмите кнопку ВВЕРХ.

**Для выхода**: Нажмите кнопку  $\Theta$  или ждите 30 секунд

# 12.2 Как сбросить часы наработки нагрузки

- Отобразите часы наработки согласно вышеупомянутой процедуре. 1.
- $2.$ Выберите нагрузку, нажав кнопку ВВЕРХ.
- Нажмите кнопку SET (сразу же в нижней строке появится значок rSt). 3.

1592001400 XC645CX RU r1.0 02.02.2011.doc

Ред. 1.0

F **Инструкция по Эксплуатации код 1592001400** 

4. Удерживайте кнопку нажатой в течение нескольких секунд, пока значок **"rSt"** не начнет мигать, а нижняя строка не покажет ноль.

**Для выхода**: Нажмите кнопку **ЧАСЫ** или ждите 30 секунд

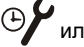

**ПРИМЕЧАНИЕ:** если кнопка **SET** отпущена в течение 2с, то контроллер возвращается к отображению часов наработки выбранных нагрузок.

# **13. Меню Аварий**

Контроллер запоминает последние 20 произошедших аварий вместе с их длительностью. <sup>l</sup> **НОВАЯ АКТИВНАЯ АВАРИЯ:** на дисплее отображается код аварии и мигает иконка (!)

<sup>l</sup> **НОВАЯ АВАРИЯ ЗАРЕГИСТРИРОВАНА:** мигает иконка

Коды аварий смотрите в **пар. 18 Список Аварий.** 

# **13.1 Как просмотреть аварии**

- 1. Нажмите кнопку **Аварий.**
- 2. В Верхней строке появится последний произошедший сигнал аварии, в то время как нижняя строка покажет его номер.
- 3. Снова нажмите кнопку **o** и будет показана следующая авария, начиная с самой последней.
- 4. Чтобы увидеть **длительность** аварии, нажмите кнопку **SET**.
- 5. Снова нажав кнопку **o** или **SET**, будет показана следующая авария.

### **Стирание аварий.**

- 1. Войдите в Меню Аварий.
- 2. Чтобы стереть отображаемую аварию, нажмите кнопку "**SET**" пока в Нижней Строке не покажется значок "rSt".

**ПРИМЕЧАНИЕ:** продолжающуюся аварию нельзя стереть.

3. Чтобы очистить целиком Меню Аварий, удерживайте кнопку "**SET**" нажатой в течение 10с.

# **14. Блокировка клавиатуры**

# **14.1 Как заблокировать клавиатуру**

- 1. Удерживайте кнопки **o** и **n** нажатыми вместе в течение более чем 3сек.
- 2. Сообщение "POF" будет выведено на дисплей, а клавиатура будет заблокирована. С этого момента можно будет только просмотреть уставку или войти в меню HACCP.

# **14.2 Как разблокировать клавиатуру**

Удерживайте кнопки **o** и **n** нажатыми вместе в течение более чем 3сек, пока на дисплее не появится мигающее сообщение "**POn"**.

# **15. Использование ключа программирования "HOT KEY"**

# **15.1 Как программировать Hot Key с контроллера (ЗАГРУЗКА)**

1. Запрограммируйте один контроллер с помощью его клавиатуры.

2. Когда контроллер ВКЛ, вставьте ключ "**Hot key**" и нажмите кнопку **o**; появится сообщение **"uPL"**, сопровождаемое мигающей надписью **"End"**.

**1592001400 XC645CX RU r1.0 02.02.2011.doc** Ред. 1.0 **Стр.** 17 / 40

- 3. Нажмите кнопку "**SET"** и надпись **End** перестанет мигать.
- 4. ВЫКЛЮЧИТЕ контроллер, извлеките ключ **"Hot Key",** затем снова ВКЛЮЧИТЕ его.

**ПРИМЕЧАНИЕ**: При сбое программирования появится сообщение "**Err**". В этом случае снова нажмите кнопку **o**, если вы хотите возобновить загрузку, или извлеките ключ "**Hot key**", чтобы прервать операцию.

# **15.2 Как программировать контроллер, используя Hot Key (ВЫГРУЗКА)**

- 1. ВЫКЛЮЧИТЕ контроллер.
- 2. Вставьте **запрограммированный ключ "Hot Key" в 5-штырьковый разъем** и затем ВКЛЮЧИТЕ контроллер.
- 3. Список параметров из ключа **"Hot Key"** автоматически выгружается в память контроллера, появится мигающее сообщение "**doL**", сопровождаемое мигающей надписью **"End".**
- 4. Через 10 секунд контроллер возобновит свою работу уже с новыми параметрами.
- 5. Извлеките ключ **"Hot Key"**.

**ПРИМЕЧАНИЕ:** При сбое программирования появится сообщение "**Err**". В этом случае выключите, а затем включите блок, если вы снова хотите возобновить выгрузку или извлеките ключ "**Hot key**", чтобы прервать операцию.

Контроллер может ЗАГРУЖАТЬ или ВЫГРУЖАТЬ список параметров из своей собственной внутренней памяти E2 в ключ **"Hot Key"** и наоборот.

# 16. Список параметров

# 16.1 Настройка установки и тип регулирования

Контроллер XC645CX предварительно настроен на работу с компрессором Digital Scroll. Контакты реле 15-17 заданы для управления компрессором Digital Scroll, а тиристорный (TRIAC) выход 17-19 управляет его соленоидным клапаном.

0А2 (конт. 16-17), 0А3 (конт. 17-18), 0А4 (конт. 17-20), 0А6 (конт. 21-22): конфигурация Выходов 2 3 4 6: с помощью этих параметров установка может быть настроена в соответствии с числом и типом компрессоров и/или вентиляторов, а также числом ступеней для каждого из них.

Каждое реле в соответствии с конфигурацией параметра oA(i) может работать как:

- Компрессор:  $oAi = cPr$ .
- $C$ тупень:  $oAi = StP$
- **Вентилятор:**  $oAi = FAn$
- **Авария:**  $oAi = ALr$
- Впрыск охлаждающей жидкости: оАі = Lin
- Инвертор для вентиляторов конденсатора: oAi = InF
- Не используется: oAi = nu ПРИМЕЧАНИЕ: также присутствуют значения "dGs" и "dGSt". Эти значения не должны использоваться.

В соответствии с конфигурацией оА2, оА3, оА4 и оА6 можно задать 2 типа установки: **Агрегат только с компрессорами:** все выходы оАі отличны от FAn

Агрегат с компрессорами и вентиляторами: и Fan и CPr используются для оАі.

**ПРИМЕЧАНИЕ.** KOMUPECCOP CO **СТУПЕНЧАТОЙ КОНФИГУРАЦИЕЙ:** выход компрессора должен быть задан до выхода ступени. НАПРИМЕР: Компрессор с 1 ступенью: oA2 = cPr, oA3= StP.

Если задать оАі как ступень, не задав предыдущий выход оАі как сРг, то будет активирована авария конфигурации "CStP".

#### ПРИМЕРЫ КОНФИГУРАЦИИ УСТАНОВКИ:

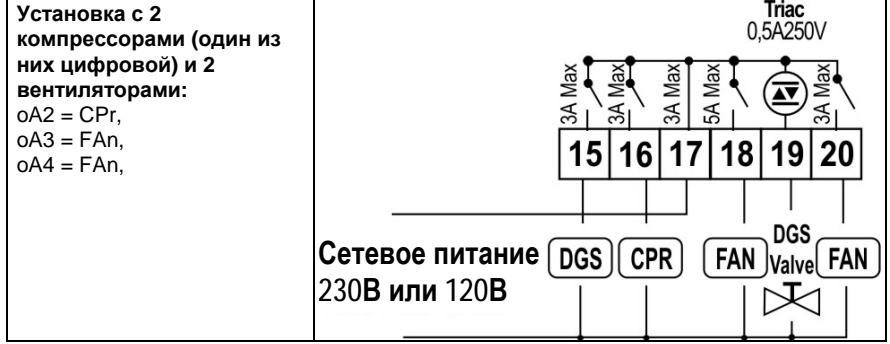

Инструкция по Эксплуатации

dixell

код 1592001400

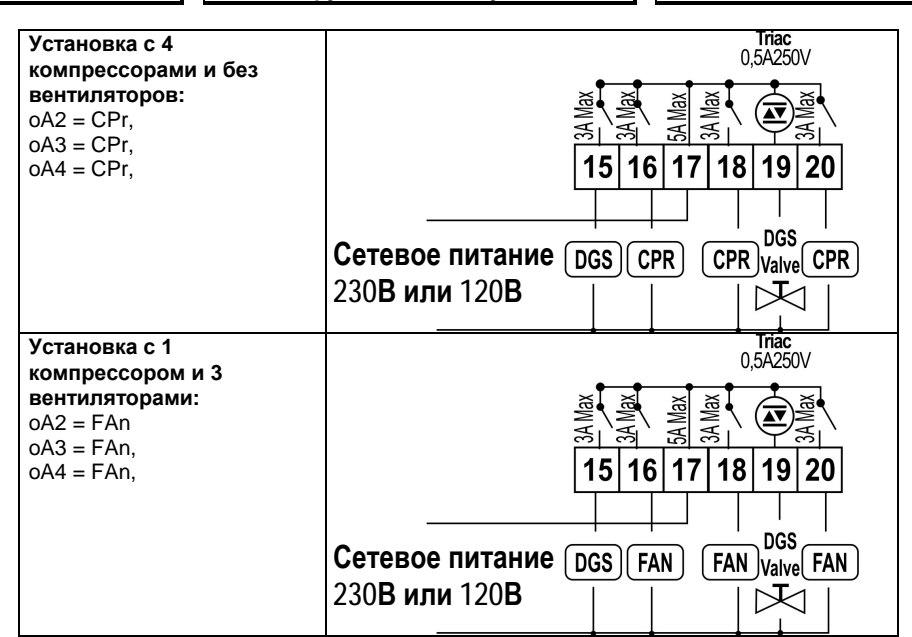

FtyP: Тип хладагента: задайте тип фреона, используемого в установке r22 = R22; r404= R404A; 410 = r410; 507= R507; 134= R134; r717= r717 (аммиак); со2= СО2 (углекислый газ)

- гТу: Тип регулирования (см. пар. 17): db = нейтральная зона - задайте этот тип регулирования для агрегата с компрессором Digital scroll. Pb = зона пропорциональности.
- Активация ротации: тип очередности rot

**YES / ДА** = ротация: алгоритм распределяет рабочее время между разными нагрузками, чтобы обеспечить равное время наработки.

по / нет = фиксированная очередность: компрессоры включаются и выключаются с заданной очередностью: первый, второй и т.д.

ПРИМЕЧАНИЕ: Компрессор Digital scroll всегда запускается первым, а выключается последним. В любом случае, если он заблокирован по защитному таймеру, другой компрессор запускается, чтобы поддержать давление в зоне регулирования.

# 16.2 Конфигурация датчиков

В зависимости от типа установки, входы датчиков могут использоваться по-разному, как описано ниже:

### 16.2.1 Конфигурация датчика всасывания

Р1с: Настройки датчика всасывания (датчик 1):

nP = не используется: не настраивайте его;

**Cur** = датчик давления 4÷20мА; если имеется, используйте конт. 6(+), 5 (in); 10 (gnd)  $tEn =$  ратиометрический датчик давл. 0.5÷4.5В; используйте конт. 4(+), 5 (in); 10(gnd)  $ntc = \text{датчик NTC 10K (10kOM); } ucn$ ользуйте конт. 4 - 5

РА04: Корректировка показаний Датчика 1 (только если Pbc=Cur или tEn). Соответствует входному сигналу 4мА или 0.5В, выдаваемому с датчика всасывания (-1.0 ÷ РА20бар; -15÷РА20РSI; -100 ÷ РА20кПа)

1592001400 XC645CX RU r1.0 02.02.2011.doc

Ред. 1.0

**Например: PP11**, преобразователь относительного давления, диапазон: -0.5 ÷11.0бар. PA04=-0.5; PA20=11.0

**PP30** преобразователь относительного давления, диапазон: 0÷30бар. PA04=0.0; PA20=30.0.

- **PA20**: **Корректировка показаний Датчика 1**, соответствующая входному сигналу **20мА или 4.5В**, выдаваемому с датчика всасывания (PA04 ÷ 51.0бар; PA04 ÷ 750PSI; PA04 ÷ 5100кПа).
- **CAL**: **Калибровка Датчика 1:** этот диапазон зависит от параметра dEU:
	- dEU=бар или °C: -12.0÷12.0; dEU=PSI или °F: -20÷20; dEU=кПа: -120÷120;

#### *16.2.2 Конфигурация датчика конденсатора*

- **FPb Выбор датчика для конденсатора**
	- **P1** = Не используйте его!
	- **P2** = Датчик 2
	- **P3** = Датчик 3
- **P2c: Настройки датчика конденсатора (датчик 2):** 
	- **nP =** не используется

**Cur =** датчик давления 4÷20мА; используйте конт. 6(+), 7 (in); 10 (gnd)

**tEn =** ратиометрический датчик давл. 0.5÷4.5В; используйте конт. 4(+), 7(in); 10(gnd) **ntc =** датчик NTC 10K (10кОм); используйте конт. 4 - 7

- **FA04:Корректировка показаний Датчика 2** (только если Pbc2=Cur или tEn). Соответствует входному сигналу **4мА** или **0.5В**, выдаваемому с датчика нагнетания (-1.0 ÷ FA20бар; -15÷FA20PSI; -100 ÷ FA20кПа)
- **FA20**: **Корректировка показаний Датчика 2**, соответствующая входному сигналу **20мА** или **4.5В**, выдаваемому с датчика конденсации (FA04 ÷ 51.0бар; FA04 ÷ 750PSI; FA04 ÷ 5100кПа)
- **FCAL**: **Калибровка Датчика 2:** этот диапазон зависит от параметра dEU:

dEU=бар или °C: -12.0÷12.0; dEU=PSI или °F: -20÷20; dEU=kPA: -120÷120;

#### *16.2.3 Конфигурация датчика 3*

- **P3c: Настройки датчика 3: nP =** не используется **10 =** датчик NTC 10K (10кОм)
	- **86 =** датчик NTC 86K (86кОм)
- **O3**: **Калибровка Датчика 3:** этот диапазон зависит от параметра dEU: dEU=бар или °C: -12.0÷12.0; dEU=PSI или °F: -20÷20;

## **16.3 Конфигурации других входов**

- **i2F Функции конфигурируемого цифрового входа** (контакты 27-28)**:** 
	- **id5 = не** задавайте это значение
	- **id6 =** Цифровой вход цепи безопасности Нагрузки 6
	- **LP = не** задавайте это значение
	- **HP = не** задавайте это значение
	- **ES =** Энергосбережение
	- **oFF =** Выключение контроллера
	- **LL =** Авария по уровню жидкости
- **i1P Не используется**
- **i2P Полярность входа i2F**: (контакты 27-28)
	- **oP:** цифровой вход активируется по размыканию контакта;
	- **CL:** цифровой вход активируется по замыканию контакта.

F **Инструкция по Эксплуатации код 1592001400** 

#### **i3P**: **Полярность аварии реле Низкого давления** (контакты 9-10)

**oP** = авария по размыканию контакта; **cL**= авария по замыканию контакта

**i4P**: **Полярность аварии реле Высокого давления** (контакты 25-26)

**oP** = авария по размыканию контакта; **cL**= авария по замыканию контакта

#### **did Задержка цифрового входа i2F**: (только если i2F=LL) 0÷255мин

#### **ALIP: Полярность входов аварии компрессоров и вентиляторов id1, id2, id3, id4:**

**oP**: цифровой вход активируется по размыканию контакта;

**CL**: цифровой вход активируется по замыканию контакта.

### **ALMr: Ручной сброс аварии компрессоров и вентиляторов**

**no** = автоматический сброс аварии: регулирование возобновляется, когда соответствующий цифровой вход отключен; **yES** = ручной сброс аварии компрессоров и вентиляторов. См. также пар.18.1.2 E01L, Авария электронного реле давления, контур всасывания.

#### **Параметры**

**ELP: Порог электронного реле давления:** (-50°C÷SETC; -58°F÷SETC; PA04÷SETC); Значение Давления / Температуры, при котором все компрессоры выключаются. Оно должно задаваться на несколько градусов выше значения механического реле низкого давления, чтобы избежать активации механического реле низкого давления

#### **Действие**

**Электронное реле низкого давления:** каждый раз, когда температура/давление всасывания ниже, чем значение ELP, все компрессоры выключаются. Контроллер возобновляет стандартный режим работы, когда температура/давление повысится.

## *16.3.1 E0H, E0L Авария по реле давления, контур всасывания и конденсации*

#### **Контакты**

Вход реле низкого давления: 9-10, вход реле высокого давления: HP.

#### **Параметры**

**SEP: Полярность реле низкого давления:** Устанавливает, будет ли вход активироваться по замыканию (SEP=cL) или по размыканию (SEP=oP) контактов.

**HPP: Полярность реле высокого давления:** Устанавливает, будет ли вход активироваться по замыканию (HPP=cL) или по размыканию (HPP=oP) контактов.

### **Действие**

**Низкое давление:** каждый раз, когда активируются входы, все компрессоры выключаются. Контроллер возобновляет стандартный режим работы, когда вход отключен. Если имеется PEn срабатываний за время PEi, то разрешен только ручной перезапуск путем нажатия кнопки **ВНИЗ** на 3с или путем выкл./включения контроллера.

**Высокое давление:** каждый раз, когда активируются входы, все компрессоры выключаются, а вентиляторы включаются. Контроллер возобновляет стандартный режим работы, когда вход отключен. Если имеется PnF срабатываний за время PiF, то разрешен только ручной перезапуск путем нажатия кнопки **ВНИЗ** на 3с или путем выключения/включения контроллера.

**EA1÷EA6:** Аварии цепей безопасности компрессоров и вентиляторов

# **16.4 Индикация и Единицы измерения**

Единицы измерения параметров, относящихся к температуре или давлению, зависят от параметров dEU, CF и PMu.

**ПРИМЕЧАНИЕ**: Контроллер автоматически конвертирует значения уставок и параметров, относящихся к давлению/температуре, когда изменяется параметр dEU. В любом случае после изменения dEU проверяйте значения параметров температуры и давления.

**1592001400 XC645CX RU r1.0 02.02.2011.doc** Ред. 1.0 **Стр.** 22 / 40

#### **dEU**: **Выбор типа единиц измерения: давление или температура**

**dEU = tMP:** параметры, относящиеся к давлению/температуре, будут выражены в единицах температуры согласно значению параметра CF (°C или °F)

**dEU = PrS:** параметры, относящиеся к давлению/температуре, будут выражены в единицах давления согласно значению параметра PMU (бар, PSI или кПа)

**CF Единицы измерения температуры:** используется только при dEU = tMP и задает единицы измерения для параметров, имеющих отношение к давлению/температуре. **°C =** градусы Цельсия

**°F =** градусы Фаренгейта

- **PMU Единицы измерения давления:** используется только при dEU = PrS и задает единицы измерения для параметров, имеющих отношение к давлению/температуре.
	- **bar =** бар
	- **PSI =** PSI

**PA =** кПа

- **rES Разрешение для °C и бар** (**in** = целое; **dE**= десятичная точка)
- **dFE Активация фильтра давления: YES =** включен; **no =** отключен. Этот фильтр принимает во внимание среднее значение давления во время последнего цикла регулирования.

**dEU1 Визуализация верхней строки по умолчанию: PrS**= давление; **tPr**= температура **dEU2 Визуализация нижней строки по умолчанию: PrS**= давление; **tPr**= температура

### **16.5 Регулирование компрессоров**

**Pbd**: **Ширина зоны пропорциональности или нейтральной зоны** (0.1÷5.0бар / 0.5÷30°C или 1÷150PSI/1÷50°F). Эта зона является симметричной по отношению к желаемой уставке, с границами: set-Pbd/2 ÷ set+Pbd/2. Используется как зона пропорциональности для PI-алгоритма.

Единицы измерения зависят от пар. dEU, CF, PMU.

- **rS Смещение зоны пропорциональности:** Смещение PI-зоны. Позволяет сдвигать зону пропорциональности PI-алгоритма. При **rS=0** зона находится между Set-Pbd/2 ÷ Set+Pbd/2;
- **inC Время интеграции:** (0 ÷ 999с) Время интеграции PI-алгоритма
- **SUt Время при запуске**: клапан компрессора Digital scroll запитывается на время SUt, когда запускается компрессор **(**0÷3с)
- **tdS Время цикла Digital scroll**: (10÷40с) задает время цикла для модуляции клапана компрессора Digital scroll (DGS).
- **PM Минимальная мощность DGS** (10÷PMA): задает минимальную мощность, разрешенную для DGS.
- **PMA Максимальная мощность DGS** (PM÷100) задает максимальную мощность, разрешенную для DGS
- **ton DGS на максимуме мощности PMA до запуска новой нагрузки** (0÷255с)
- **toF DGS на минимуме мощности PM до остановки нагрузки** (0÷255с)
- **MinP Минимально разрешенная мощность DGS для отслеживания плохого смазывания** (0÷100%; при 0 функция исключена). Если компрессор DGS работает в течение времени tMIn с мощностью (в процентах) равной или меньше, чем MinP, то он вынужден работать на 100% в течение времени tMAS, чтобы восстановить надлежащую смазку.
- **tMin Максимальное время работы DGS с мощностью ниже, чем MinP, до работы на полной мощности (PMA)** (1÷255мин)
- **tMAS Время работы DGS на максимальной мощности (PMA), чтобы восстановить надлежащую смазку (**1÷255мин)
- **ESC Значение энергосбережения для компрессоров:** (-20÷20бар; -50÷50°C) это значение добавляется к уставке компрессора.
- **onon**: **Минимальное время между 2 последовательными ВКЛЮЧЕНИЯМИ одного компрессора** (0÷255мин).

- **oFon**: **Минимальное время между выключением компрессора и последующим его включением**. (0÷255мин). *Примечание: обычно пар. onon больше, чем oFon.*
- **don**: **Время задержки между включениями двух разных компрессоров** (0÷99.5мин; разреш. 10с).
- **doF: Время задержки между выключениями двух разных компрессоров** (0÷99.5мин; разреш. 10с)
- **donF: Минимальное время, когда ступень остается включенной** (0÷99.5мин; разр. 10с)
- **Maon Максимальное время Включения компрессора** (0 ÷ 24ч; при 0 эта функция отключена). Если компрессор остается включенным в течение времени MAon, то он выключается и сможет запуститься снова через стандартное время oFon.
- **FdLy**: **Задержка "don" разрешена также и для первого включения.** Если активировано, то срабатывание ступени отложено на время "don" по отношению к запросу. (**no** = задержка "don" не активирована; **yES**= задержка "don" активирована)
- **FdLF Задержка** "**doF" разрешена также и для первого выключения**. Активирует задержку "doF" между запросом отключения и реальным выключением. (**no** = задержка "doF" не активирована; **yES** = задержка "doF" активирована)
- **odo**: **Задержка регулирования при запуске:** (0÷255с) при ВКЛЮЧЕНИИ контроллер начинает работу после времени задержки, установленного в этом параметре.
- **LSE**: **Минимальная уставка**: Единицы измерения зависят от параметра dEU. Задает минимальное значение, которое может использоваться для уставки, чтобы предотвратить установку неправильного значения конечным пользователем.
- **HSE**: **Максимальная уставка**: Единицы измерения зависят от параметра dEU. Задает максимально допустимое для уставки значение.

### **16.6 Термостат впрыска жидкости**

- **Lit**: **Уставка (°C) термостата впрыска жидкости** (0 ÷ 150°C). Контрольным датчиком является P3, реле термостата назначается настройкой реле как **oAi = Lin.**
- **Lid**: **Дифференциал термостата впрыска охлаждающей жидкости** (0.1 ÷ 10.0) Контрольным датчиком является P3.

## **16.7 Регулирование вентиляторов**

- **Pb Ширина зоны пропорциональности** (0.10÷5.00бар/0.5÷30°C или 1÷80PSI/1÷50°F). **Задайте пар. dEU и желаемую уставку вентиляторов еще до установки этого параметра.** Эта зона является симметричной по отношению к желаемой уставке, с границами: SETF+Pb/2 ÷ SETF -Pb/2. Единицы измерения зависят от пар. dEU.
- **ESF Значение энергосбережения для вентиляторов:** (-20÷20бар; -50÷50°C) это значение прибавляется к уставке вентиляторов.
- **Fon**: **Время задержки между включениями двух разных вентиляторов** (0÷255сек).
- **FoF: Время задержки между выключениями двух разных вентиляторов** (0÷255сек).
- **LSF**: **Минимальная уставка вентиляторов**: Единицы измерения зависят от пар. dEU. Задает минимальное значение, которое можно использовать для уставки, чтобы предотвратить установку неправильного значения конечным пользователем.
- **HSF**: **Максимальная уставка вентиляторов**: Единицы измерения зависят от пар. dEU. Задает максимально допустимое для уставки значение.
- **HSF Значение энергосбережения для вентиляторов:** (-20÷20бар; -50÷50°C) это значение добавляется к уставке вентиляторов.

### **16.8 Аварии – секция компрессоров**

- **PAo: Запрет аварии датчика при подаче питания** (0÷255 мин): это период, начиная с включения контроллера, до момента выдачи сигнала аварии датчика. В это время, если давление вне диапазона, все компрессоры включены.
- **LAL**: **Авария по Низкому давлению (температуре) секция компрессоров**: Единицы измерения зависят от параметра dEU: (PA04 ÷ HAL бар; -50.0÷HAL °C; PA04÷HAL PSI; -58÷HAL °F). Она **не зависит** от уставки. Когда достигается значение **LAL**, активируется авария A03C (возможно после времени задержки **tAo**).

**1592001400 XC645CX RU r1.0 02.02.2011.doc** Ред. 1.0 **Стр.** 24 / 40

- **HAL**: **Авария по Высокому давлению (температуре) секция компрессоров**: Единицы измерения зависят от параметра dEU: (LAL ÷ PA20 бар; LAL÷150.0 °C; LAL÷PA20 PSI; LAL÷302 °F). Она **не зависит** от уставки. Когда достигается значение **HAL**, активируется авария A04C (возможно после времени задержки **tAo**).
- **tAo**: **Задержка аварии по Низкому и Высокому давлению (температуре) секция компрессоров**: (0÷255 мин) интервал времени между обнаружением условий аварии по давлению (температуре) и выдачей сигнала аварии.
- **ELP Порог электронного реле давления:** (-50°C÷SETC; -58°F÷SETC; PA04÷SETC); Значение Давления / Температуры, при котором все компрессоры выключаются. Оно должно задаваться на несколько градусов выше значения механического реле низкого давления, чтобы избежать активации механического реле низкого давления
- **SEr: Запрос обслуживания:** (1÷9990 часов, разр. 10ч) количество часов наработки, после которого генерируется запрос на обслуживание "A14".
- **PEn: Число срабатываний реле Низкого давления:** (0÷15). Если реле низкого давления срабатывает PEn раз за интервал PEI, то контроллер блокируется. **Возможна только ручная разблокировка**. См. также таблицу аварий в параграфе 18. Каждый раз при срабатывании реле давления, все компрессоры выключаются.
- **PEI: Время срабатываний реле давления** (0÷15мин) Интервал, связанный с параметром Pen, для подсчета срабатываний реле низкого давления.
- **SPr**: **Число ступеней, связанных с неисправным датчиком**. (0÷кол-во компр.).

# **16.9 Аварии – секция DLT**

- **dtL Температура аварии линии нагнетания DGS** (авария всегда относится к датчику P3) (0÷180°C; 32÷356°F). Если для определения температуры линии нагнетания компрессора DGS используется датчик 3, то компрессор выключается, когда достигнут этот порог.
- **dLd Задержка аварии по температуре линии нагнетания DGS** (авария всегда относится к датчику P3) (0÷15min)
- **dLH Дифференциал сброса аварии линии нагнетания DGS** (авария всегда относится к датчику P3) (0.1÷25.5°C; 1÷50°F)

# **16.10 Аварии – секция вентиляторов**

- **LAF**: **Авария по Низкому давлению секция вентиляторов**: Единицы измерения зависят от параметра dEU: (FA04÷HAF бар; -50.0÷HAF °C; FA04÷HAF PSI; -58÷HAF °F). Она **не зависит** от уставки. Когда достигается значение **LAF**, активируется авария LA2 (возможно после времени задержки **AFd**).
- **HAF**: **Авария по Высокому давлению секция вентиляторов**: Единицы измерения зависят от параметра dEU: (LAF÷FA20 бар; LAF÷150.0 °C; LAF÷FA20 PSI; LAF÷302 °F). Она **не зависит** от уставки. Когда достигается значение **HAF**, активируется авария HA2 (возможно после времени задержки **AFd**).
- **AFd**: **Задержка аварии по Низкому и Высокому давлению секция вентиляторов**: (0÷255мин) интервал времени между обнаружением условий аварии по давлению секции вентиляторов и выдачей сигнала аварии.
- **HFC Выключение компрессоров по аварии высокого давления (температуры) для вентиляторов no/нет** = эта авария не влияет на работу компрессоров **yES/дА** = компрессоры выключаются по аварии высокого давления (температуры)
- для вентиляторов **dHF Интервал между выключением 2 компрессоров по аварии высокого давления**
- **(температуры) для вентиляторов** (0 ÷ 255 сек)

- **PnF: Число срабатываний реле Высокого давления секция вентиляторов:** (0÷15, при 0 ручная разблокировка отключена). Если реле высокого давления срабатывает PnF раз за интервал PiF, то контроллер блокируется. **Возможна только ручная разблокировка**. См. параграф 18. Каждый раз при срабатывании реле давления, все компрессоры выключаются, а все вентиляторы включаются.
- **PiF: Время срабатываний реле Высокого давления секция вентиляторов** (1÷15 мин). Интервал, связанный с параметром PEn, для подсчета срабатываний реле высокого давления.
- **FPr: Число вентиляторов, связанных с неисправным датчиком**. (0÷кол-во вент.).

### **16.11 Динамическая уставка для вентиляторов**

#### **dSEP Контрольный датчик для динамической уставки**

- **nP** = нет датчика: динамическая уставка отключена;
- **P1**= датчик P1
- **P2**= датчик P2
- **P3**= датчик P3
- **dSES Значение наружной температуры для запуска динамического регулирования**  (-50÷150°C; -58÷302°F)
- **dSEb Ширина зоны наружной темп. для динамической уставки** (-50.0÷50.0°C; -90 ÷ 90°F)
- **dSEd Дифференциал для динамической уставки: (**-20.0÷20.0°C; -50.0÷50.0PSI; -300÷300°F)

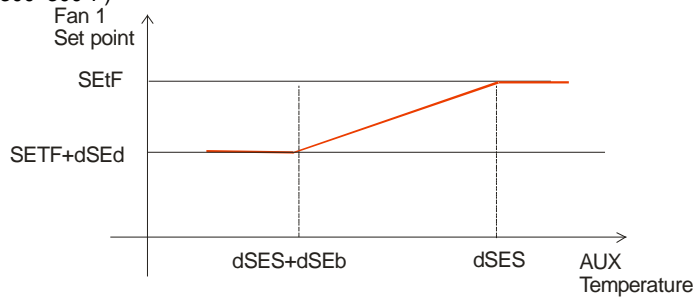

## **16.12 Аналоговый выход (опция)**

#### **AoC Настройка аналогового выхода**

- **tEn =** выход 0÷10В
- **cUr =** выход 4-20мА
- **AOP Датчик для аналогового выхода:** 
	- **nP** = нет датчика;
	- **P1**= Датчик 1;
	- **P2**= Датчик 2
	- **P3**= Датчик 3
- **LAO Начало шкалы аналогового выхода:** это значение температуры (давления), измеренное датчиком, которое связано с сигналом 4мА или 0В: (0.0÷51.0бар;  $-50.0 \div 150.0$ °C)
- **UAO Конец шкалы аналогового выхода:** это значение температуры (давления), измеренное датчиком, которое связано с сигналом 20мА или 10В: (0.0÷51.0бар;  $-50.0+150.0$ °C)
- **AOM Минимальное значение аналогового выхода (**4 ÷ 20мА)
- **AOt Время, когда аналоговый выход работает на максимуме после запуска** (0÷15с)
- **SAO Процент аналогового выхода в случае неисправности датчика:** (0 ÷ 100%)

**1592001400 XC645CX RU r1.0 02.02.2011.doc** Ред. 1.0 **Стр.** 26 / 40

### **16.13 Другие параметры**

- **tbA Отключение реле аварий:** путем нажатия одной из кнопок клавиатуры. **no**= реле аварий остается вкл.; **yES**= реле аварий выключается нажатием любой кнопки.
- **OAP Полярность релейного выхода аварий: cL=** замкнуто при срабатывании; **oP=**  разомкнуты при срабатывании
- **oFF ВКЛ/ВЫКЛ с клавиатуры разрешено:** (**no** = отключено; **yES**= включено). Позволяет ВКЛЮЧАТЬ/ВЫКЛЮЧАТЬ контроллер нажатием кнопки SET в течение более чем 4с.
- **Adr**: **Последовательный адрес** (1 –247) Используется в системе мониторинга.
- **Ptb Код таблицы параметров**: только для чтения.
- **rEL Версия программного обеспечения:** для внутреннего использования.

# 17. Тип регулирования

#### $17.1$ **PETY TUPOBAHUE KOM TPECCOPA DIGITAL SCROLL**

Давление регулируется по PI (пропорционально-интегральному) алгоритму.

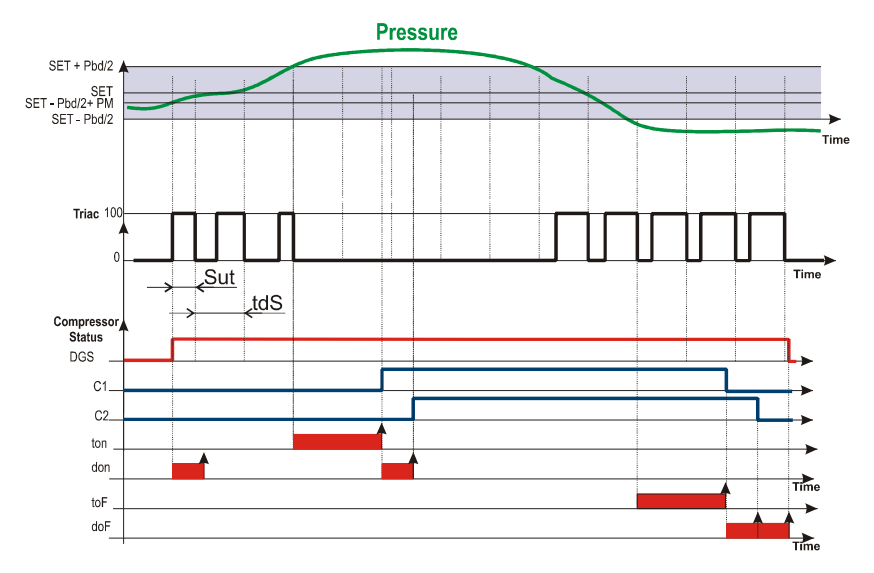

### 17.1.1 Начало регулирования: увеличение мощности

- a. Регулирование начинается, когда давление (температура) всасывания растет и достигает значения SET-Pbd/2+(Pbd\*PM)/100. Первым запитывается цифровой компрессор, если доступен, и он регулируется в ШИМ (PWM) режиме. ПРИМЕЧАНИЕ: При запуске клапан запитывается на время SUt секунд.
- В пределах диапазона регулирования (SET-Pbd/2  $\div$  SET+Pbd/2) компрессор  $b<sub>1</sub>$ Digital scroll активирован в ШИМ (PWM) режиме согласно значению управляющей переменной. (ПРИМЕЧАНИЕ: Когда TRIAC включен, компрессор разгружен; когда TRIAC выключен, компрессор работает).
- Когда давление выше, чем [SET + Pbd/2] и выход TRIAC уже на максимуме, C. запускается другой компрессор после времени задержки "ton".
- $\mathsf{d}$ Затем, если требуется дополнительная мощность (давление выше, чем [SET + Pbd/21). следующий компрессор запускается после времени "don".

ПРИМЕЧАНИЕ: Если давление превысит значение SET+Pbd/2, а компрессор DGS недоступен (заблокирован по параметру onon, oFon, цифрового входа безопасности), то запустится другой компрессор (если имеется), чтобы удовлетворить требование по регулированию.

### *17.1.2 Снижение мощности и остановка регулирования*

- a. Когда давление ниже, чем **[SET - Pbd/2]**, компрессор DGS все еще регулируется на минимальной мощности в течение времени toF.
- b. По окончании времени toF нагрузка с большими часами наработки выключается. Если эта нагрузка должна оставаться включенной из-за того, что время donF еще не истекло, то рассматривается следующая нагрузка и т.д., пока не будет найдена или не станет доступной нагрузка, которую можно выключить.
- c. Эта процедура продолжается для всех активных нагрузок с отключениями, растянутыми благодаря настройкам времени doF.
- d. Когда только компрессор DGS остается включенным, по окончании времени doF компрессор DGS также выключается.

### *17.1.3 Ограничение мощности компрессора DGS параметрами PM и PMA*

Мощность компрессора DGS можно ограничить с помощью параметров PM и PMA, как показано на следующей схеме.

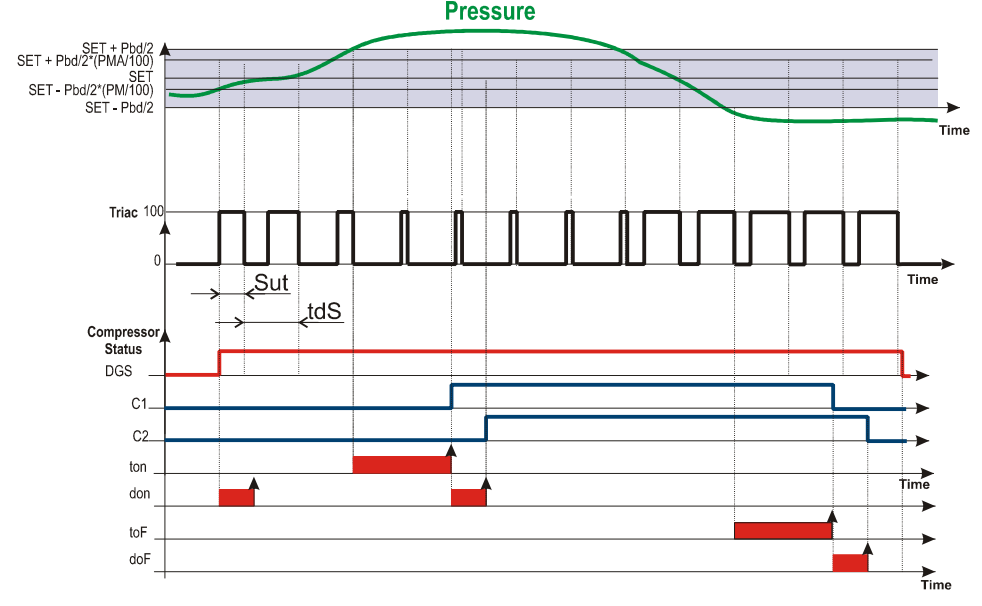

Мощность компрессора DGS ограничена с помощью параметров PM и PMA, где

**PM: в процентах,** задает минимальную мощность при активации компрессора DGS в течение периода tdS. Например, при tdS = 20с и PM = 20, минимальная активация DGS будет 4с.

**ПРИМЕЧАНИЕ:** для правильной работы DGS, рекомендуется минимальное время активации в 2с.

**PMA: ограничивает процент** активации компрессора DGS в течение периода tdS согласно формуле: (**(Pbd \* PMA) / 100) \* tdS.**

# 17.2 Регулирование с Зоной Пропорциональности - только для вентиляторов

Зона регулирования вентиляторов Рb делится на количество вентиляторов:

Число ВКЛЮЧЕННЫХ вентиляторов пропорционально значению входного сигнала: когда он отклоняется от желаемой уставки и входит в разные зоны, вентиляторы ВКЛЮЧАЮТСЯ, затем они ВЫКЛЮЧАЮТСЯ, когда сигнал приближается к уставке.

Таким образом, если давление выше зоны регулирования, все вентиляторы включены, если давление (температура) ниже зоны регулирования, все вентиляторы выключены. Естественно, также и для этого регулирования все задержки (Fon и FoF) будут иметь силу

#### Регулирование в соответствии с часами наработки

Этот алгоритм включает и выключает нагрузки в соответствии с часами наработки каждой нагрузки. Таким образом, часы наработки выравниваются.

#### Пример:

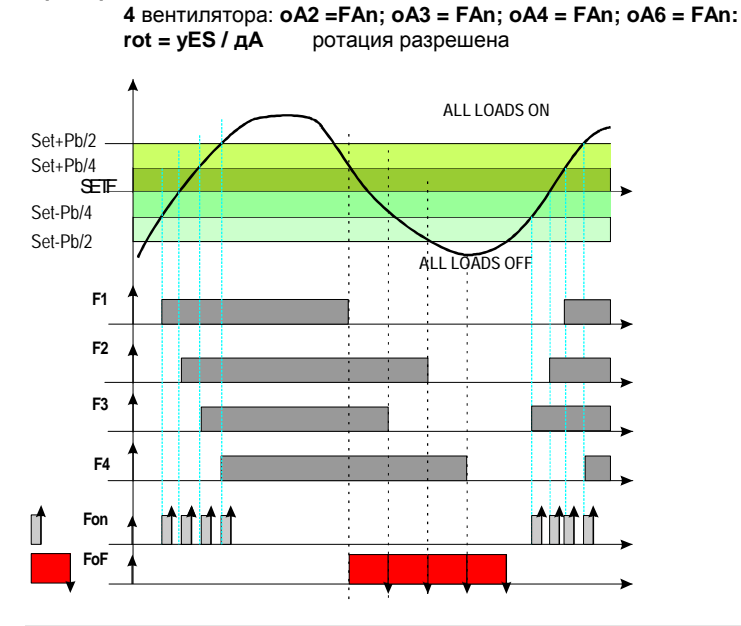

# 17.3 КОНДЕНСАТОР С ИНВЕРТОРОМ - настройки Аналогового выхода

Эта конфигурация используется, когда все вентиляторы конденсаторной группы управляются через один инвертор или регулятор скорости с "обрезанием фазы". Мощность, используемая инвертором, пропорциональна значению давления нагнетания внутри зоны регулирования (SETF-Pb/2+ SETF+Pb/2.

## 17.3.1 Как настраивать

Участвующие параметры:  $oA(i) = inF$ ;  $AoC = tEn$ ,  $AoP = P2$ ,  $AOM = 30$ 

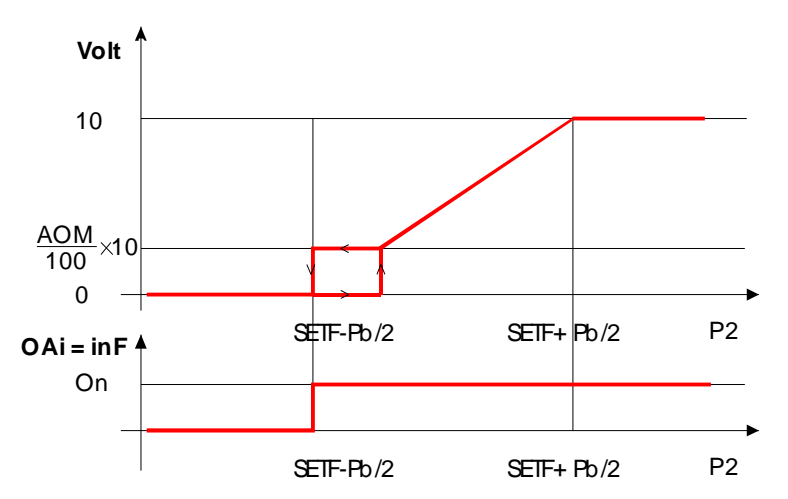

- а. Настройте реле для управления инвертором (используется для выдачи сигнала на инвертор о начале и остановке регулирования), задав: **oA(i) = inF** инвертор для вентиляторов
- **b.** Задайте тип сигнала аналогового выхода: токовый (4-20мА) или вольтовой (0-10В) с помощью параметра "АоС" Настройка аналогового выхода: tEn = выход 0+10B; cUr  $=$  выход 4-20мА
- с. Выберите контрольный датчик для аналогового выхода (обычно датчик конденсатора Р2) в параметре AOP: nP = нет датчика: P1= Датчик 1: P2= Датчик 2: P3= Датчик 3
- d. Наконец задайте также процент аналогового выхода в случае неисправности датчика:  $(0 + 100\%)$  SAO.

# 18. Список аварий

Об аварийных условиях обычно сигнализируется посредством:

- Срабатывания аварийного выхода 0-12В  $1.$
- $2.$ Активации зуммера
- $3<sub>1</sub>$ Сообщения на соответствующем экране дисплея
- $\mathbf{4}$ Записи в журнале об аварии: код и продолжительность.

См. Таблицу в параграфе 18.3

# 18.1 Типы аварий и управление сигнализацией

## 18.1.1 А12: Авария конфигурации

Следующие параметры конфигурации необходимо проверять после каждого изменения:

- OA2 OA6 Конфигурация Выходов 2-6
	- $P2P$ Наличие второго датчика
		- **AOP** Датчик для аналогового выхода

Когда эти параметры заданы неправильно, генерируется аварийное сообщение: значок А12 отображается в верхней строке, в то время как в нижней строке отображаются следующие сообщения:

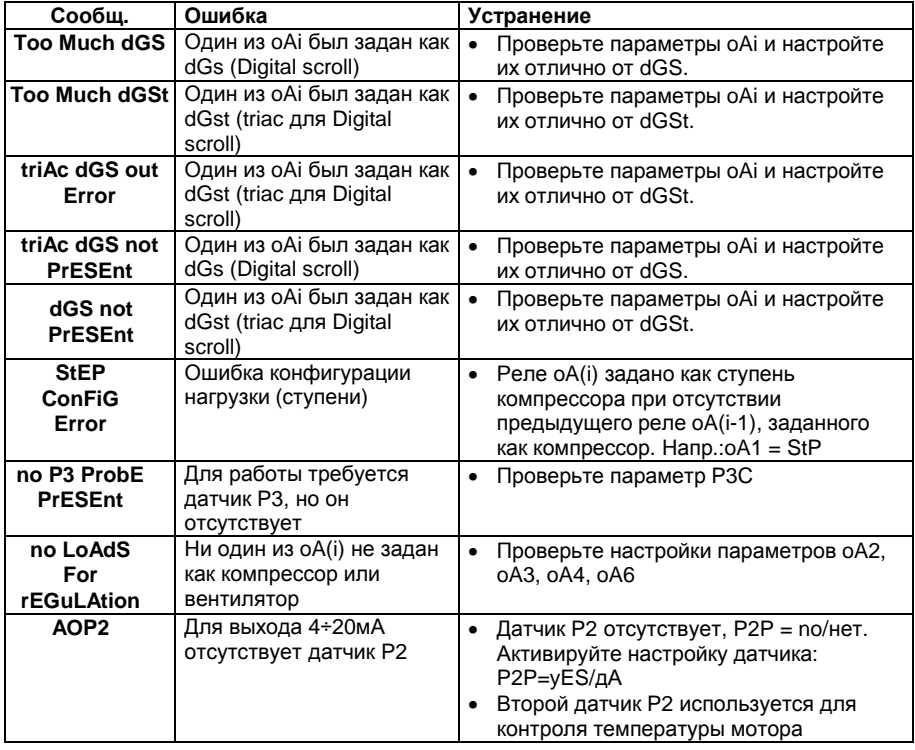

1592001400 XC645CX RU r1.0 02.02.2011.doc

Ред. 1.0

Стр. 32 / 40

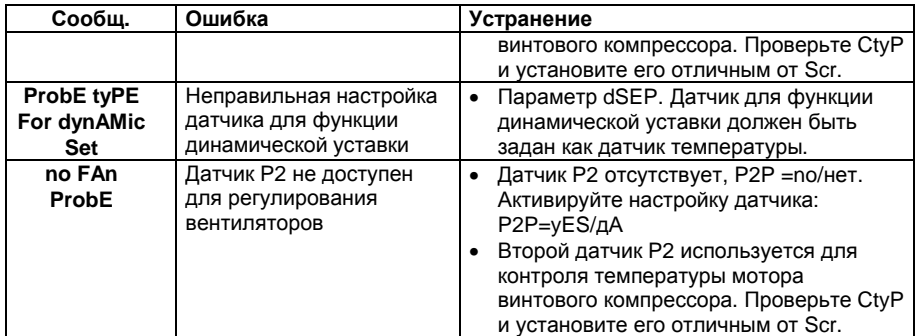

# *18.1.2 E01L, Авария электронного реле давления, контур всасывания*

### **Параметры**

**ELP: Порог электронного реле давления:** (-50°C÷SETC; -58°F÷SETC; PA04÷SETC); Значение Давления / Температуры, при котором все компрессоры выключаются. Оно должно задаваться на несколько градусов выше значения механического реле низкого давления, чтобы избежать активации механического реле низкого давления.

#### **Действие**

**Электронное реле низкого давления:** каждый раз, когда температура/давление всасывания ниже, чем значение ELP, все компрессоры выключаются. Контроллер возобновляет стандартный режим работы, когда температура/давление повысится.

### *18.1.3 E0H, E0L Авария по реле давления, контуры всасывания и конденсации*

#### **Контакты**

Вход реле низкого давления: 9-10, вход реле высокого давления: HP [25-26].

#### **Параметры**

**I3P: Полярность реле низкого давления:** Устанавливает, будет ли вход активироваться по замыканию (I3P=cL) или по размыканию (I3P=oP) контактов.

**HPP: Полярность реле высокого давления:** Устанавливает, будет ли вход активироваться по замыканию (HPP=cL) или по размыканию (HPP=oP) контактов.

#### **Действие**

**Низкое давление:** каждый раз, когда активируются входы, все компрессоры выключаются. Контроллер возобновляет стандартный режим работы, когда вход отключен. Если имеется PEn срабатываний за время PEi, то разрешен только ручной перезапуск путем нажатия кнопки **ВНИЗ** на 3с или путем выкл.-я/включения контроллера.

**Высокое давление:** каждый раз, когда активируются входы, все компрессоры выключаются, а вентиляторы включаются. Контроллер возобновляет стандартный режим работы, когда вход отключен. Если имеется PnF срабатываний за время PiF, то разрешен только ручной перезапуск путем нажатия кнопки **ВНИЗ** на 3с или путем выключения/включения контроллера.

# *18.1.4 EA1÷EA6: Аварии цепей безопасности компрессоров и вентиляторов*

#### **Контакты**

**ВНИМАНИЕ: ДЛЯ ЭТИХ КОНТАКТОВ ТРЕБУЕТСЯ ПОДКЛЮЧЕНИЕ, СВОБОДНОЕ ОТ НАПРЯЖЕНИЯ.**

**1592001400 XC645CX RU r1.0 02.02.2011.doc** Ред. 1.0 **Стр.** 33 / 40

dixell

Контакты (от 10, 11, 12, 13, 14+ ID5), которые используются реально, зависят от числа нагрузок. Цепи защиты компрессоров и вентиляторов подключаются к этим входам. Если срабатывает одна из этих цепей защиты (например, защита по недостатку масла, перегреву и т.д.), то соответствующая нагрузка отключается.

#### Параметры

ALIP: Устанавливает, будет ли вход активироваться по замыканию (ALIP=cL) или по размыканию (ALIP=oP) контактов.

#### Действие

Каждый раз, когда активируется какой-либо вход, соответствующий выход отключается,

#### Возврат в исходное состояние

Возврат в исходное зависит от паарметра ALMr:

При **ALMr** = no / нет контроллер возобновляет стандартный режим работы, когда вход **ОТКЛЮЧИТСЯ** 

При ALMr = yES / дА ручной сброс для аварий компрессоров и вентиляторов. Нажмите кнопку ВНИЗ. удерживая в течение Зс.

### 18.1.5 P1, P2; P3; авария при поломке датчика

Генерируется при неисправности датчика Р1, Р2 или Р3.

При неисправности датчика Р1, число связанных ступеней зависит от параметра SPr При неисправности датчика Р2, число связанных вентиляторов зависит от параметра FPr

#### Если датчик Р3 используется для динамической уставки

Эта функция отключается и используется только стандартная уставка.

#### Если датчик Р3 используется для аналогового выхода

Эта функция отключается, значение аналогового выхода задается параметром SAo.

#### Возврат в исходное состояние

Автоматический как только датчик возобновит работу.

#### 18.1.6 C-HA, C-LA. **F-HA. F-LA Аварии компрессоров**  $\boldsymbol{u}$ вентиляторов по высокому и низкому давлению (температуре)

Эта авария сигнализирует, что давление (температура) находится вне пределов, заданных параметрами LAL и HAL - для компрессоров и LAF-HAF - для вентиляторов. Параметры **tAo** и AFd устанавливают задержку между возникновением условия аварии и сигналом аварии.

#### **Действие**

Об аварии сигнализируется стандартными действиями. Выходы - без изменения.

### 18.2 Выключение аварии

Нажмите любую кнопку, чтобы заглушить зуммер при сохранении условий аварии. Аварийное реле отключается при сохранении условий аварии при удержании кнопки нажатой более 3 секунд

### 18.3 Условия аварий – сводная таблица

1592001400 XC645CX RU r1.0 02.02.2011.doc

Ред. 1.0

F **Инструкция по Эксплуатации код 1592001400** 

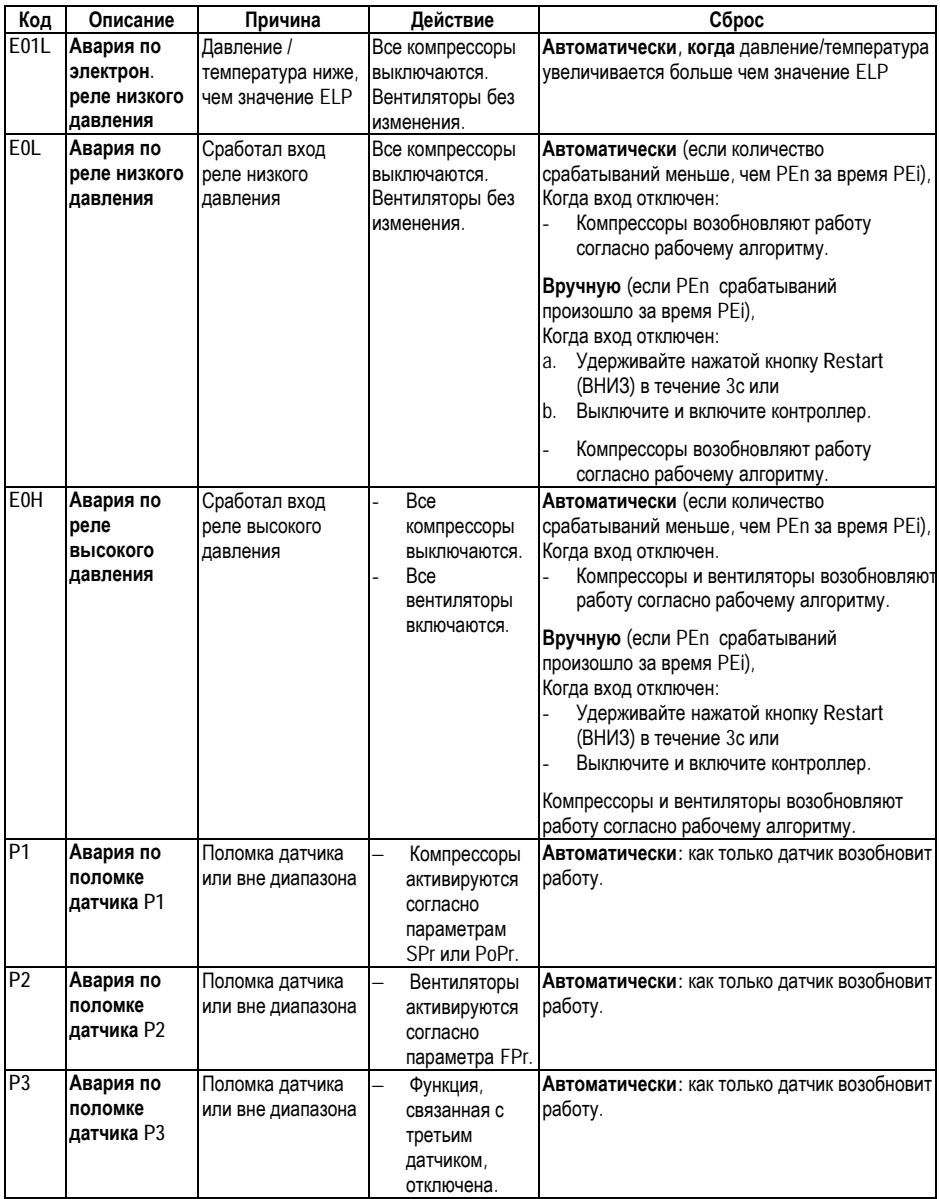

 $H = 1592001400$  **Инструкция** по Эксплуатации **порядения** 

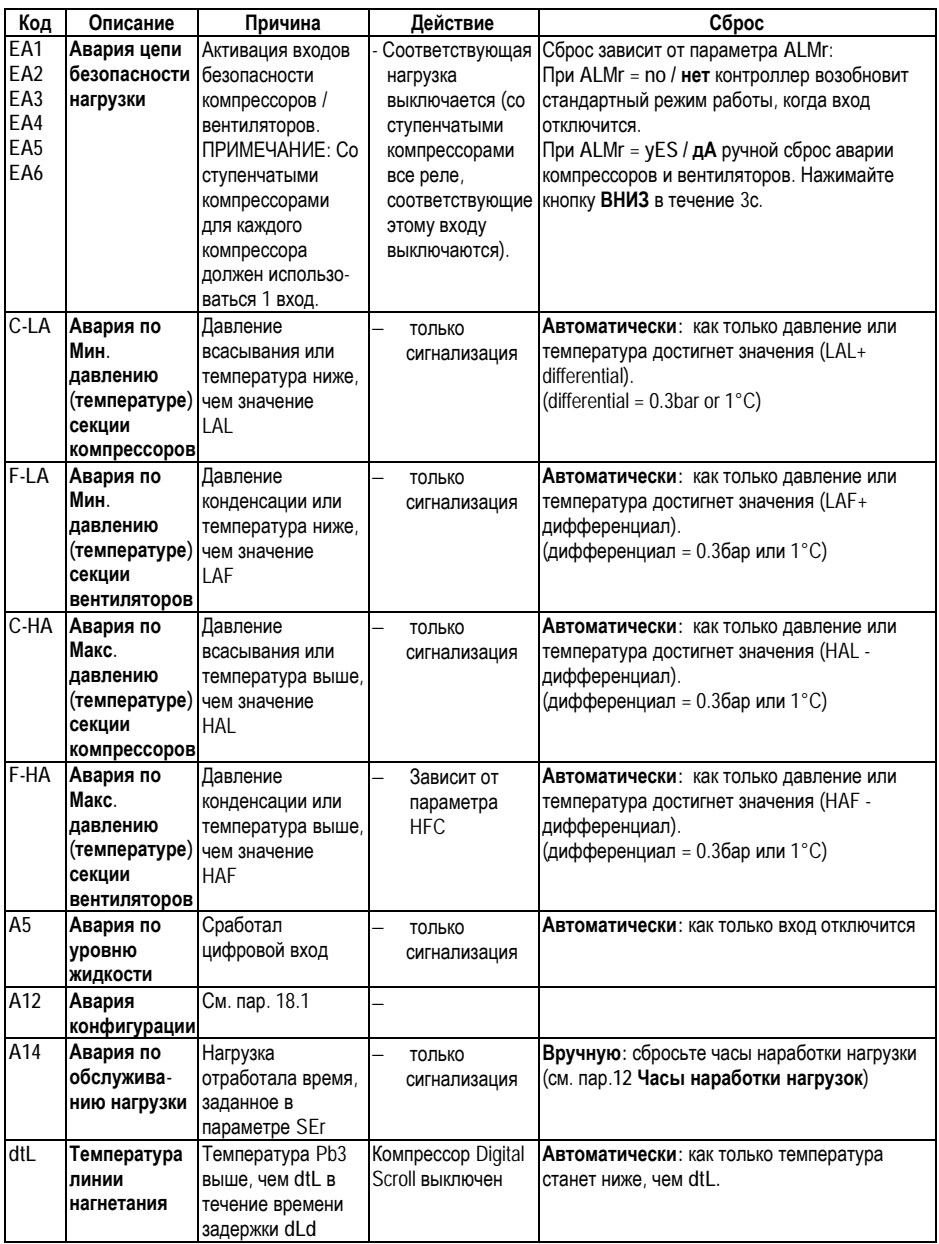

# **19. Технические характеристики**

**Корпус:** самозатухающий пластик ABS. **Размер:** Передняя панель 32x74мм, глубина 70мм ("CX"-формат); **Монтаж:** "CX"-формат - на панель в вырез размером 29x71мм **Защита:** IP20. **Защита спереди:** IP65. **Соединения:** Съемная клеммная колодка на 6 и 14 контактов; **Электропитание:** 12В пер./пост.тока ± 10%, 24В пер./пост.тока ± 10%, 50-60Гц. **Энергопотребление:** 5ВА максимум. **Дисплей:** 4 цифры с красными светодиодами и 4 цифры с оранжевыми светодиодами. **Входы:** 2 NTC-датчика или 2 PTC-датчика и 2 датчика 4..20мА. **Цифровые входы**: 7 контактов без напряжения **Релейные выходы: 4** реле SPST 5(3)А, 250В пер.тока **Тиристорный выход (Triac): 0,5А 230В Открытый коллектор oA6:** выход: 12В, 40мА. **Аналоговый выход:** 4÷20мА или 0÷10В, **Последовательный выход:** стандартно TTL. **Протокол связи:** ModBus – RTU **Сохранение данных**: в энергонезависимой памяти (EEPROM). **Класс применения:** 1B; **Степень загрязнения окр. среды:** норма; **Класс ПО:** A. **Рабочая температура:** -10÷60°C.; **Температура хранения:** -25÷60°C. **Относительная влажность:** 20÷85% (без конденсации) **Диапазон измерения: NTC-датчик:** -40÷110°C.

**Разрешение:** 0,1°C; 1°F; 0.1бар; 1 PSI;

**Точность (окруж. темп. 25°C)**: ±0,7 °C ±1 цифра

# **20. Параметры – настройки по умолчанию**

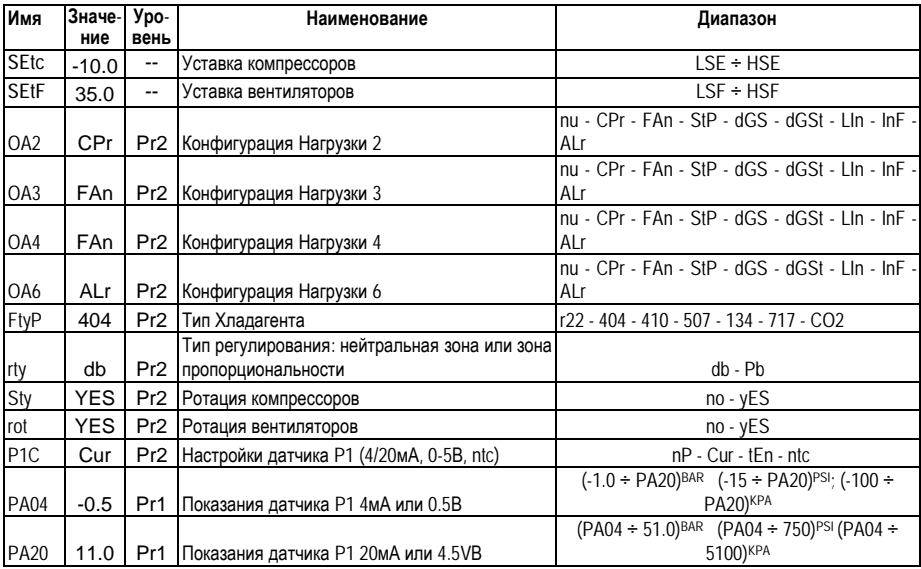

**1592001400 XC645CX RU r1.0 02.02.2011.doc** Ред. 1.0 **Стр.** 37 / 40

 $H = 1592001400$  **Инструкция** по Эксплуатации **порядения** 

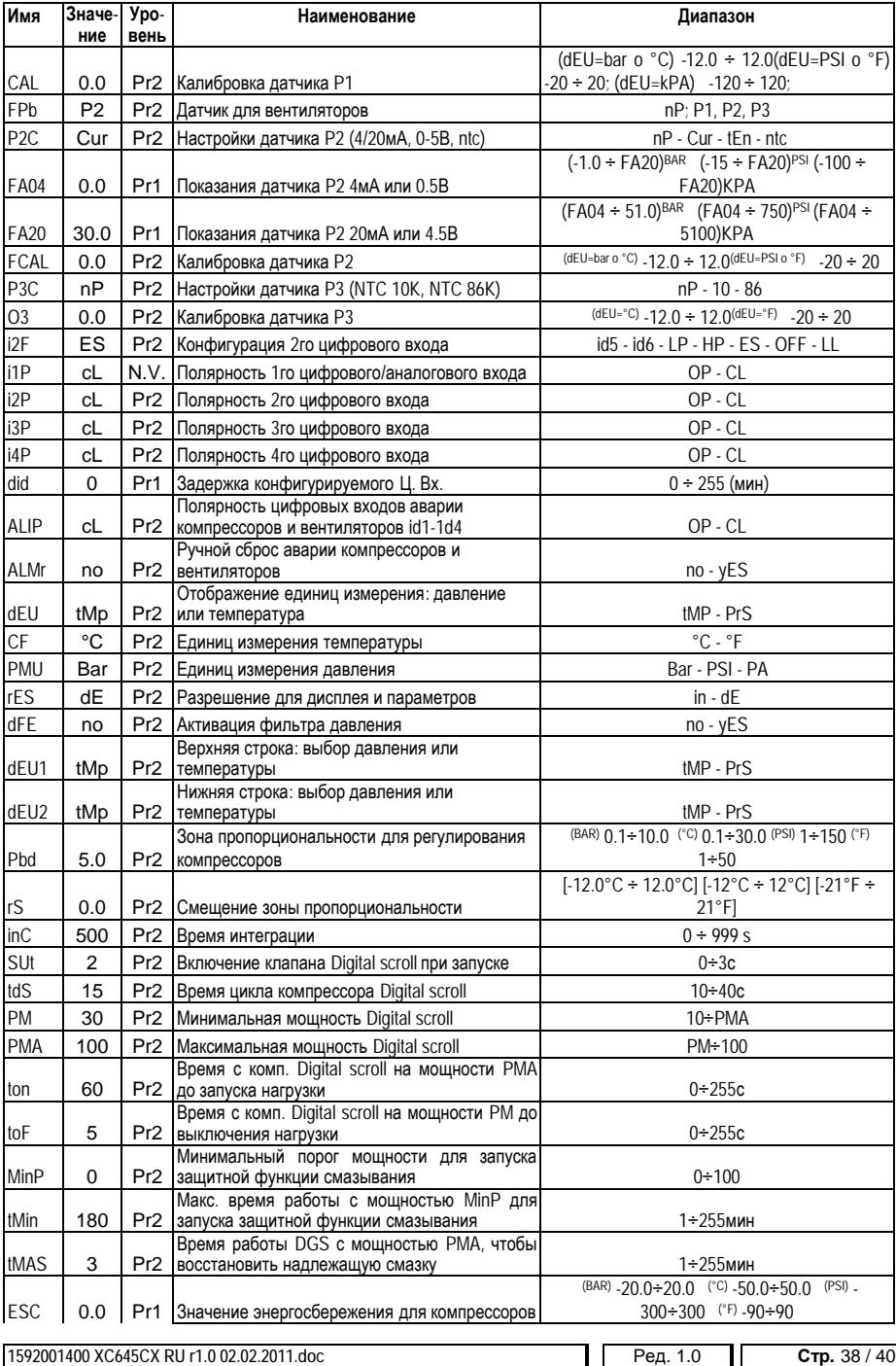

F **Инструкция по Эксплуатации код 1592001400** 

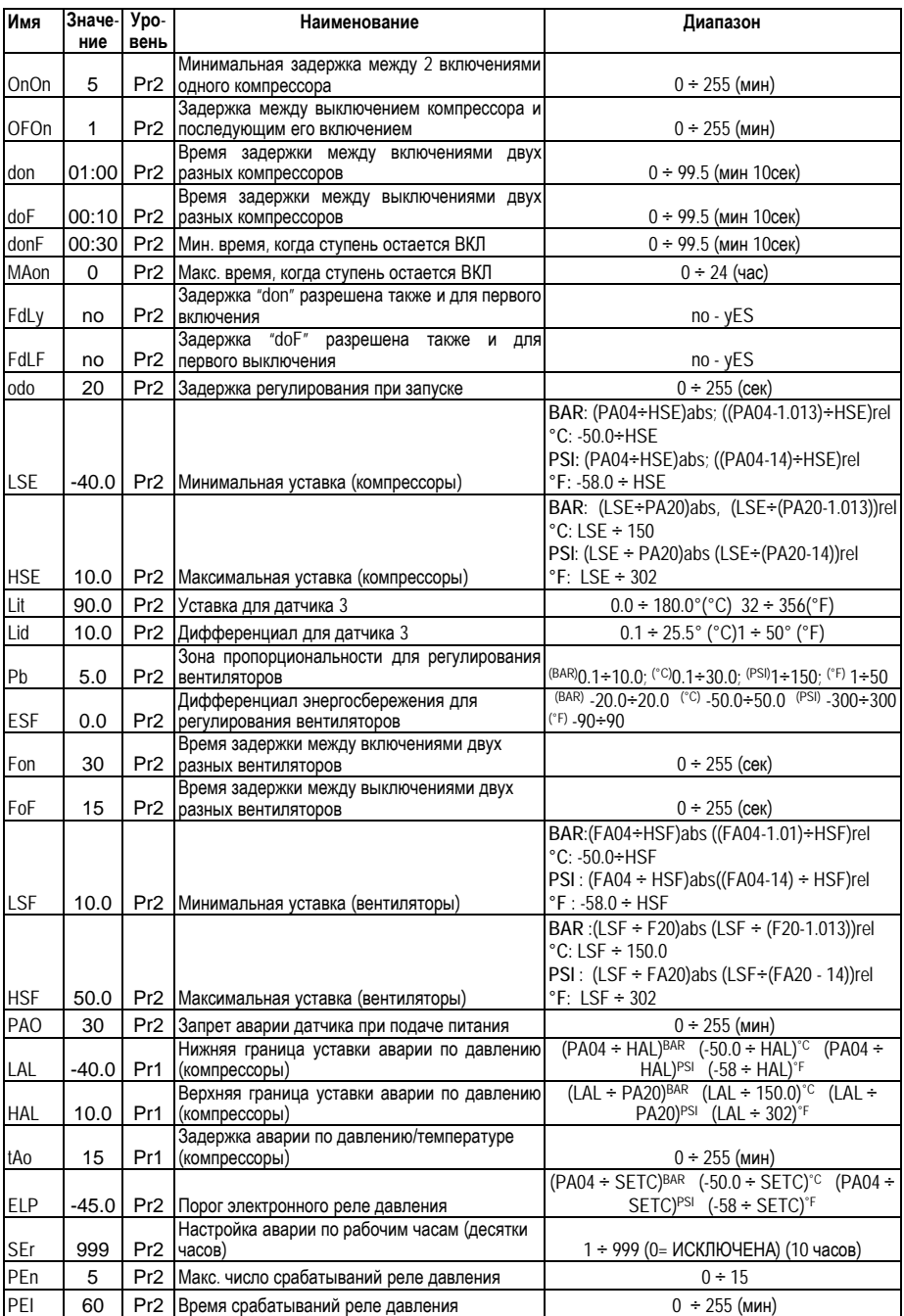

**1592001400 XC645CX RU r1.0 02.02.2011.doc** Ред. 1.0 **Стр.** 39 / 40

F **Инструкция по Эксплуатации код 1592001400** 

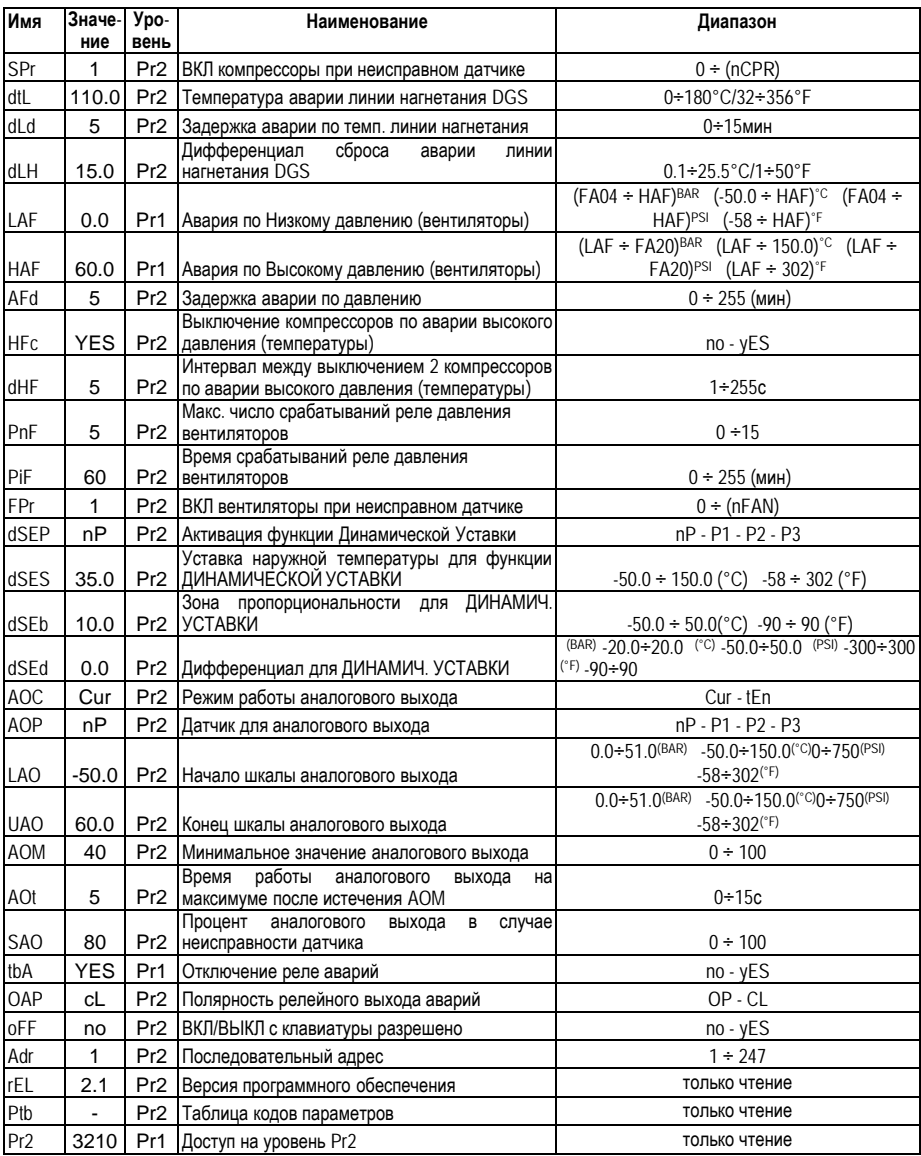

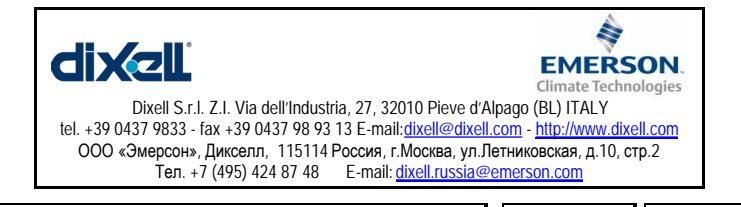

**1592001400 XC645CX RU r1.0 02.02.2011.doc** Ред. 1.0 **Стр.** 40 / 40